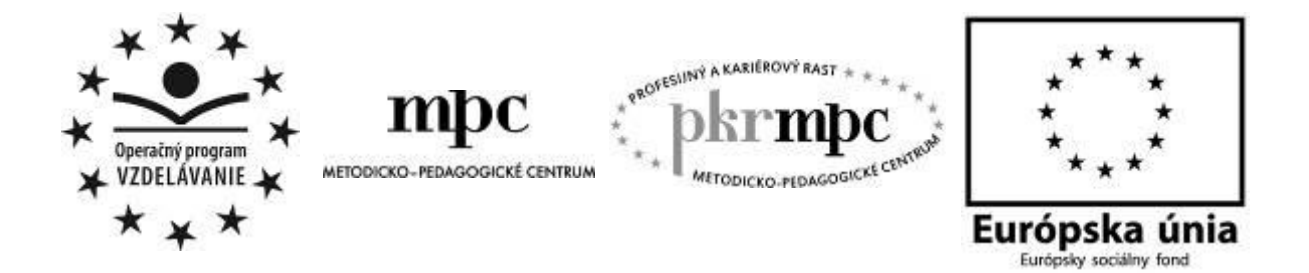

**Moderné vzdelávanie pre vedomostnú spoločnosť / Projekt je spolufinancovaný zo zdrojov EÚ**

RNDr. Janette Dlugošová

# **Hot Potatoes v matematike**

Osvedčená pedagogická skúsenosť edukačnej praxe

Prešov

2013

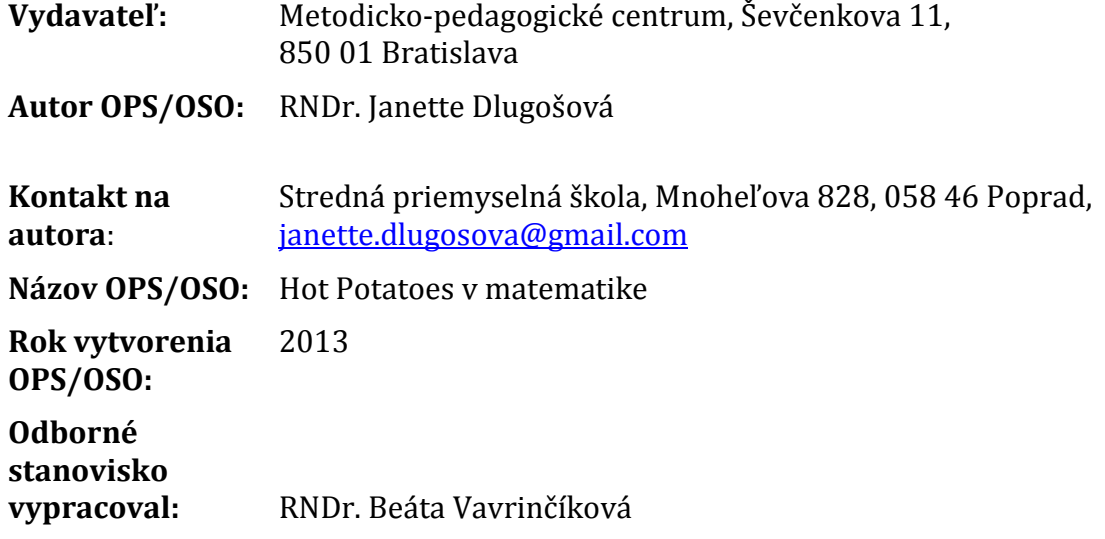

Za obsah a pôvodnosť rukopisu zodpovedá autor. Text neprešiel jazykovou úpravou.

Táto osvedčená pedagogická skúsenosť edukačnej praxe/osvedčená skúsenosť odbornej praxe bola vytvorená z prostriedkov projektu Profesijný a kariérový rast pedagogických zamestnanancov.

Projekt je financovaný zo zdrojov Európskej únie.

# **Kľúčové slová**

Exponenciálne funkcie, vlastnosti funkcie, exponenciálne rovnice, Hot Potatoes, interaktívne cvičenia, informačné a komunikačné technológie, počítač, interaktívna tabuľa.

# **Anotácia**

Cieľom tejto osvedčenej pedagogickej skúsenosti bolo vytvoriť a popísať interaktívne cvičenia vytvorené v programe Hot Potatoes. Použiteľné sú v predmete matematika, určené sú pre gymnáziá a stredné odborné školy. Interaktívne cvičenia sa môžu používať pri práci s interaktívnou tabuľou, počítačom alebo vo forme pracovných listov. "Žiak dnešnej doby" žije v počítačovom svete. Ak ho chceme zaujať, musíme vstúpiť do jeho sveta a čo najviac používať na hodinách matematiky interaktívne cvičenia, applety, prezentácie.

# **OBSAH**

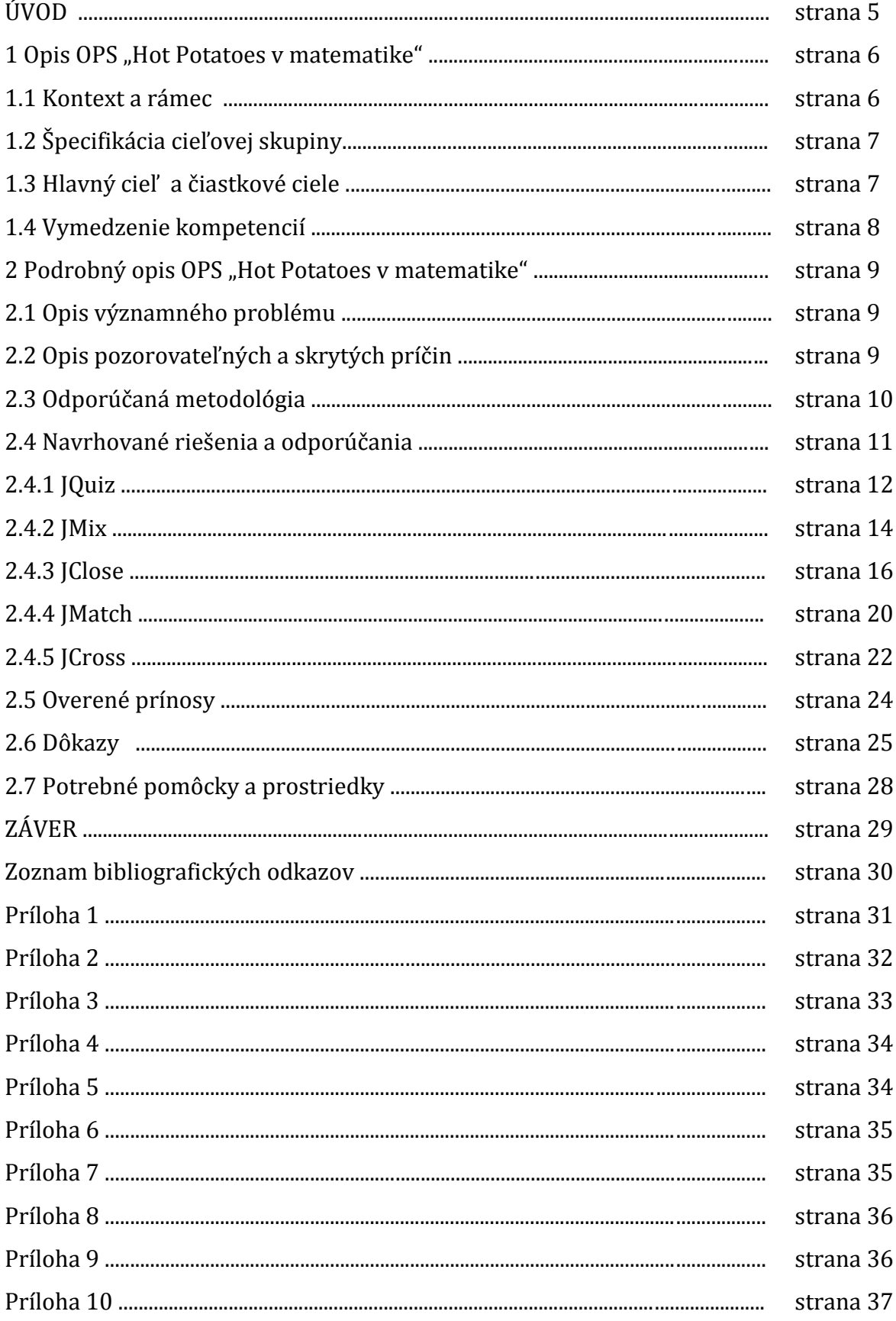

# **ÚVOD**

Krieda, tabuľa a učebnica boli veľmi dlho najdôležitejšími učebnými pomôckami. Postupom času sme medzi pomôcky začali nenápadne zaraďovať novinky. V priebehu minulého a začiatkom tohto storočia sa viackrát objavovali nové učebné pomôcky, ktoré niektorí pedagógovia prijímali s nadšením a poniektorí boli skeptickí. Niekedy sa príprava učiteľa na vyučovaciu hodinu obmedzuje len na prebratie učiva, upevnenie učiva a následnú kontrolu získaných poznatkov. Sú však učitelia, ktorí sa snažia do vyučovacej hodiny zavádzať aj nové prvky, aby sa žiaci počas štúdia nenudili. Snažíme sa vzbudzovať v žiakoch záujem o matematiku, aj keď je to pre nás niekedy veľmi náročná a ťažká práca. Výsledkom však môže byť zaujímavá a príjemná výučba, počas ktorej žiaci získavajú nové vedomosti a my máme dobrý pocit z vyučovacej hodiny. Na nás, učiteľoch, zostáva zložitá úloha výberu správnej vyučovacej metódy, organizačnej formy výučby a v konečnom dôsledku aj učebných pomôcok.

Na svojich hodinách matematiky neučím len klasickým spôsobom, ale snažím sa zavádzať aj nové vyučovacie prvky do výuky. Na každej hodine používam interaktívnu tabuľu. Niekedy mávam pocit, že ju moji žiaci priam nenávidia. A to najmä vtedy, keď ju používam ako dôkazový materiál na to, čo bolo za domácu úlohu, alebo keď počítam, koľko príkladov a aké sme už prepočítali. Na moodle mám zavesené rôzne zbierky úloh, ktoré každoročne opravujem, prepisujem príklady a následne ich mažem. Snažím sa akýmkoľvek spôsobom hodiny zatraktívniť a zapojiť do hodiny čo najväčší počet žiakov. Ja alebo moji žiaci vytvárame prezentácie a kriticky hodnotíme, čo je zbytočné a čo nám tam chýba. Niekedy si zapneme Planétu vedomostí alebo hľadám rôzne applety a používame ich. Odkedy poznám program Hot Potatoes, snažím sa používať tieto cvičenia na hodinách matematiky a aj fyziky.

Osvedčená pedagogická skúsenosť (OPS) bola vytvorená vo freeware programe Hot Potatoes – "horúce zemiačiky". Zamerali sme na vytvorenie interaktívnych cvičení (IC) v matematike na tému "*Exponenciálne funkcie a rovnice*".

OPS sa skladá zo šiestich interaktívnych cvičení. V prílohe sa nachádza šesť pracovných listov, ktoré sme vytvorili na základe cvičení. Tvoria akúsi náhradu IC v prípade, že potrebujeme tieto cvičenia vytlačiť a nechceme alebo nemôžeme použiť počítač.

Základným cieľom OPS je zvýšiť záujem žiakov o predmet matematika, využívať informačné a komunikačné technológie (IKT) na hodinách matematiky a takto ich motivovať k pochopeniu matematických vzťahov a súvislostí.

# **1 OPIS OPS "HOT POTATOES V MATEMATIKE"**

Cieľom matematiky je, aby sme naučili žiakov používať matematiku v bežnom živote. Chceme rozvíjať ich logické myslenie, naučiť ich komunikovať a obhajovať svoje názory pri riešení problémov. Mali by pracovať samostatne, ale aj spolupracovať v rámci skupiny pri riešení konkrétnych úloh. Matematika nemá byť strašiakom, má byť pomôckou, na ktorú sa dokážu kedykoľvek a kdekoľvek spoľahnúť. Témou, ktorú spracujeme pomocou interaktívnych cvičení, budú "*Exponenciálne funkcie a rovnice*". Je to učivo matematiky, ktoré sa nachádza v Štátnom vzdelávacom programe ako súčasť 2. tematického celku "*Vzťahy, funkcie, tabuľky, diagramy".* Vytvoríme 6 rôznych cvičení a umožníme žiakom, aby ich využívali počas vyučovacej hodiny a aj v domácej príprave.

K tvorbe interaktívnych cvičení som sa dostala počas účasti na školení *"Modernizácia vzdelávacieho procesu na stredných školách"*. Jednou z domácich úloh bolo nájsť na internete stránky zhromažďujúce študijné materiály, ktoré by sme mohli použiť na hodinách matematiky. Tak som sa dostala aj k stránke [www.gymmoldava.sk,](http://www.gymmoldava.sk/) kde kolegovia – matematikári zverejňujú výsledky prípravy na vyučovacie hodiny. Táto stránka ma veľmi inšpirovala. Vytvorila som si aj ja niekoľko interaktívnych cvičení a kolegyňa RNDr. Gabriela Kövesiová (pôsobí na Gymnázium Š. Moysesa v Moldave nad Bodvou) ich zverejnila na tejto stránke. Nachádzajú sa tam materiály od 10 učiteľov z rôznych typov škôl (ZŠ, SOŠ aj gymnázium). Musím povedať, že ju veľmi často používam na mojich hodinách matematiky. Ďalšou stránkou, ktorú môžem vrelo odporúčať, je stránka <http://www.megym.wbl.sk/>. To je stránka ďalšej kolegyne, RNDr. Marty Megyesiovej, ktorá pôsobí na Základnej škole v Sačurove. Napriek tomu, že učím na Strednej priemyselnej škole v Poprade, často sa zatúlame so žiakmi na tieto stránky. Možno preto, že sa za posledné roky vďaka SVP presúva učivo z jedného typu školy na druhý.

## **1.1 Kontext a rámec**

OPS "Hot Potatoes v matematike" je zaradená do druhého ročníka strednej odbornej školy.

Vyučujúci a ani žiaci nepotrebujú k využívaniu tejto OPS žiadne vedomosti, ktoré by sa týkali ovládania programu Hot Potatoes. Žiaci si vystačia so svojimi znalosťami ovládania počítača a internetu.

Ak chce učiteľ použiť tieto interaktívne cvičenia, má viacero možností.

- 1) Učiteľ môže použiť IC na hodine a odprezentovať ich pomocou interaktívnej tabule (tu sa vyžaduje ale základná schopnosť pracovania s interaktívnou tabuľou).
- 2) Učiteľ môže zobrať žiakov do počítačovej učebne a použiť tieto cvičenia na hodine, kde budú žiaci pracovať samostatne alebo v dvojiciach.
- 3) Ak nemá učiteľ prístup ani k interaktívnej tabuli ani k počítačovej miestnosti, môže tieto cvičenia uložiť pomocou tlačidiel "fn + prt sc" ako obrázok do súboru, vytlačiť ich a použiť v triede na prácu vo dvojiciach. Takto upravené cvičenia sú s farebným pozadím.
- 4) V tejto OPS uvádzame aj presné znenie úloh z interaktívnych cvičení, ktoré si môže učiteľ vytlačiť a použiť na hodine.

# **1.2 Špecifikácia cieľovej skupiny**

*Podkategória pedagogických zamestnancov*: učiteľ vyššieho stredného vzdelávania (podľa zákona č.317/2009 Z. z.)

*Vzdelávacia oblasť:* matematika a práca s informáciami

*Škola:* stredná odborná škola

*Vyučovací predmet:* matematika

*Tematický celok:* Exponenciálne funkcie a exponenciálne rovnice

Zo štandardov pre vyučovanie matematiky na SOŠ, ktoré sa nachádzajú na stránke Štátneho inštitútu odborného vzdelávania (aktualizované dňa 11.11.2009 ), vyplýva:

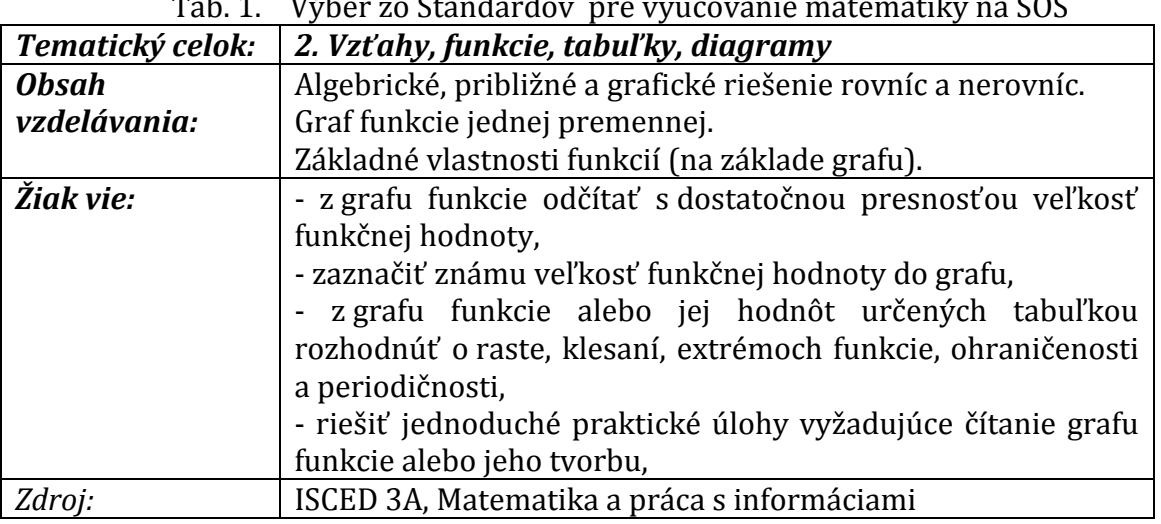

Tab. 1. Výber zo Štandardov pre vyučovanie matematiky na SOŠ

Prameň: [http://www.siov.sk/standardy-pre-vyucovanie-matematiky-na-sos--spu-](http://www.siov.sk/standardy-pre-vyucovanie-matematiky-na-sos--spu-/11644s)

[/11644s](http://www.siov.sk/standardy-pre-vyucovanie-matematiky-na-sos--spu-/11644s)

## **1.3 Hlavný cieľ a čiastkové ciele**

## **Hlavným cieľom je:**

Žiaci majú:

- zadefinovať exponenciálnu funkciu a uviesť príklad tejto funkcie,
- načrtnúť graf exponenciálnej funkcie a aj graf posunutej exponenciálnej funkcie,
- vymenovať a zdôvodniť vlastnosti exponenciálnej funkcie,
- porovnať dve hodnoty mocniny s rovnakým základom na základe monotónnosti funkcie resp. na základe grafu,
- vypočítať hodnotu exponenciálnej funkcie v danom bode,
- vyriešiť exponenciálne rovnice.

# **Čiastkové ciele sú:**

Žiaci majú:

- čítať s porozumením,
- získavať vlastnosti funkcie z grafu danej funkcie,
- používať IKT pri vzdelávaní,
- pracovať individuálne, ale aj v skupine.

# **1.4 Vymedzenie kompetencií**

Kľúčové kompetencie, ktoré má žiak získať tým, že bude používať interaktívne cvičenia počas vyučovacej hodiny alebo pri príprave na vyučovanie:

#### *1. Kompetencia uplatňovať základ matematického myslenia*

- používa matematické modely logického a priestorového myslenia (grafy).

#### *2. Kompetencia riešiť problémy*

- uplatňuje pri riešení problémov vhodné metódy založené na tvorivom myslení,

- formuluje argumenty a dôkazy na obhájenie svojich výsledkov.

#### *3. Kompetencia v oblasti informačných a komunikačných technológií*

- má osvojené základné zručnosti v oblasti IKT a dokáže využívať IKT pri vzdelávaní.

#### *4. Kompetencia k celoživotnému učeniu sa – učiť sa učiť*

- dokáže reflektovať proces vlastného učenia sa a myslenia pri získavaní a spracovávaní nových poznatkov a informácií a uplatňuje rôzne stratégie učenia sa.

#### *5. Sociálne komunikačné kompetencie*

- efektívne využíva dostupné informačno-komunikačné technológie,

- vie prezentovať sám seba a výsledky svojej práce na verejnosti, používa odborný jazyk.

#### *6. kompetencie sociálne a personálne*

- dokáže si na primeranej úrovni budovať nezávislosť ako člen celku,

- uvedomuje si svoju zodpovednosť v tíme.

# **2 PODROBNÝ OPIS OPS "HOT POTATOES V MATEMATIKE"**

Učiteľ je nútený zo strany verejnosti prehlbovať svoje vzdelanie v oblasti informačnokomunikačných technológií (IKT). Skratka IKT sa väčšinou používa na označovanie súboru prostriedkov, postupov a znalostí, ktoré sa používajú na spracúvanie informácií. Pre oblasť vzdelávania pod IKT rozumieme označenie prostriedkov, postupov a informačných zdrojov, ktoré rôznym spôsobom podporuju výuku (Brestenská, 2010, s. 15).

Hľadali sme na internete rôzne námety na zatraktívnenie vyučovacej hodiny. Počas našich hodín sa snažíme, aby došlo k zmene postavenie učiteľa a žiaka, učiteľ by nemal byť v pozícii mentora. Učiteľ je tvorcom mnohých učebných materiálov a pomôcok, ktoré by mali žiakovi sprístupňovať učivo v atraktívnejšej (pre žiaka) forme.

# **2.1 Opis významného problému**

Ako učiteľka pôsobím v školstve 16 rokov. Celý čas sa s kolegami boríme s problémami, ktoré sa týkajú výroby učebných plánov, síce vytlačených učebníc (ktoré sú ale v nedostatočnom počte), aktuálnych a hlavne finančne náročných učebných pomôcok. Stále si s kolegami vyrábame učebné texty. Najprv sme ďakovali za kopírovací stroj, keď sme odkopírovali texty, vystrihli vhodné obrázky a úlohy, nalepili sme ich na nový papier a nakopírovali ich v dostatočnom počte. Boli sme na vrchole blaha – mali sme učebnú pomôcku. Potom prišiel počítač a už sme mohli kopírovať a tlačiť – nožnice boli zbytočné. Výsledkom boli cvičenia, ktoré sa dali použiť na samostatnú prácu alebo na skupinovú prácu žiakov.

V súčasnosti máme k dispozícii rôzne programy, ktoré dokážu dať do pohybu obrázky, posúvať texty, vyhodnocovať testy. Čoraz častejšie siahame po počítači a vyrábame si učebné pomôcky. Každý učiteľ má svoj spôsob zavádzania nových pomôcok do výuky. Niekto siaha po programe Excel, niekomu stačia prezentácie vytvorené v Power Pointe, iní používajú Geo Gebru. My sme si vybrali program Hot Potatoes.

## **2.2 Opis pozorovateľných a skrytých príčin**

Žijeme v dobe, keď každý žiak vlastní mobilný telefón, doma má počítač poprípade notebook. Dovolíme si tvrdiť, že vďaka parametrom počítačov ich prevažná väčšina žiakov prenáša so sebou každý deň do školy a naspäť domov. Počítačové zručnosti našich žiakov sú na vysokej úrovni, aj keď občas nadobúdam pocit, že sú skôr užívatelia ako programátori.

Keď chceme zaujať žiakov na hodine, zrejme ich neohúrime tým, že budeme kresliť farebnými kriedami na tabuľu. Dnes musíme zaviesť do vyučovacieho procesu počítač a vtedy žiaci prejavia záujem. V tom najlepšom prípade aj pozitívne ohodnotia svojho učiteľa.

Keďže si myslím, že v matematike musí žiak počítať a počítať, snažím sa na svojich hodinách prepočítať čo najväčší počet matematických príkladov. Nie je to jednoduché. Žiaci nemajú radi príklady typu: "Vypočítajte....". Preto zavádzam do vyučovacích hodín nové, modernejšie učebné pomôcky. Vďaka tomu môžeme precvičovať len čiastkové operácie, ktoré sú potrebné pri riešení úloh. Zaberie to menej času a žiaci prepočítajú viac príkladov.

# **2.3 Odporúčaná metodológia**

Pred niekoľkými rokmi prenikol na Slovensko program, ktorého autorom je spoločnosť Half-Baked Software a podporovala ho aj Univesity of Victoria v Kanade. Je to voľne šíriteľný program Hot Potatoes, ktorý sa dá nainštalovať z domovskej webovej stránky <http://hotpot.uvic.ca/>. Je určený na vzdelávanie žiakov rôzneho veku. Videli sme na internete cvičenia pre prváčikov, ale aj cvičenia pre starších žiakov. Interaktívne cvičenia vyrobené v tomto programe sú obľúbené u učiteľov a aj u žiakov.

Inštalácia je nutná len v prípade, ak by chcel niekto takéto interaktívne cvičenia vytvárať sám. K spusteniu interaktívneho cvičenia nie je potrebný samotný program. Pokiaľ chceme hotové cvičenia len používať, tak nám k tomu postačí ľubovoľný internetový prehliadač (Mozilla, Opera, Google Chrome, Internet Explorer).

Návody pre učiteľov sme našli na internetových stránkach pedagógov, na ktorých prezentujú svoje práce kolegyne Danica Slašťanová [\(www.pastelka.sk\)](http://www.pastelka.sk/) a Marta Megyesiová [\(www.megym.wbl.sk\)](http://www.megym.wbl.sk/). RNDr. Jana Hnatová má vynikajúco spracovaný materiál k práci v programe Hot Potatoes. Tento materiál je sprístupnený na adrese [http://www.mpc](http://www.mpc-edu.sk/library/files/j._hnatov__v_u_ba_matematiky_s_podporou_eduka_n_ho_softv_ru_i.pdf)edu.sk/library/files/j. hnatov v u ba matematiky s podporou eduka n ho softv ru i.p [df.](http://www.mpc-edu.sk/library/files/j._hnatov__v_u_ba_matematiky_s_podporou_eduka_n_ho_softv_ru_i.pdf)

Program ponúka možnosť výberu jedného z nasledujúcich 5 rôznych cvičení:

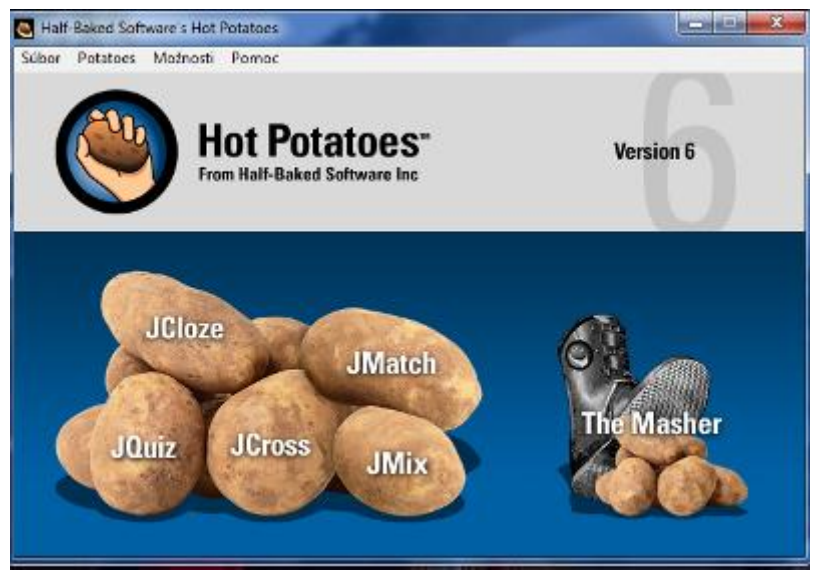

Obrázok 1 – Úvodné okno programu Hot Potatoes Prameň: Hot Potatoes, Half-Baked Software´s

*1. JQuiz* ponúka pri tvorbe zadania vybrať si jeden zo štyroch typov zadaní, ktoré sa dajú používať samostatne alebo ich navzájom kombinovať. Toto cvičenie ponúka možnosť výberu odpovede na danú otázku.

Možnosti výberu sú nasledovné:

- a) Výber odpovede výber odpovede z viacerých možností.
- b) Krátka odpoveď ponuka obsahuje krátke odpovede na otázky.
- c) Hybrid ponúka kombináciu odpovedí.
- d) Viac správnych odpovedí správna odpoveď sa dá napísať rôznymi spôsobmi.

*2. JMix* je miešanica, resp. motanica. Úlohou riešiteľa je správne usporiadať slová, slovné spojenia, poprípade výsledky.

*3. JMatch* je priraďovacie cvičenie. Dáva možnosť priraďovania číslic, slov, slovných spojení.

*4. JClose* je doplňovacie cvičenie. Doplňujeme do tzv. dier čísla, slová, resp. slovné spojenia.

*5. JCross* ponúka možnosť tvorby krížoviek, ale krížovka neponúka možnosť krížovky s tajničkou. Krížovka sa vytvorí pomocou automatického tvorcu.

*6. The Masher* je posledný zemiačik zo skupiny programov Hot Potatoes. Pomocou neho môžeme kompletizovať lekcie z pripravených materiálov. Vďaka nemu môžeme nahrávať lekcie na server [http://www.hotpotatoes.net.](http://www.hotpotatoes.net/)

Prečo sme si vybrali práve program Hot Potatoes, keď existuje veľmi veľa iných programov voľne dostupných na internete? Z nasledujúcich dôvodov:

- Tým, že zavádzame interaktívne cvičenia do vyučovacieho procesu, dopĺňame výuku v ktorejkoľvek fáze vyučovacieho procesu a snažíme sa zatraktívniť vyučovaciu hodinu.
- Pomocou tohto programu môžeme ľahko a rýchlo vytvárať interaktívne cvičenia a publikovať ich vo forme webovej stránky (aj bez toho, aby sme vedeli pracovať s jazykom html) alebo ich vytlačiť a použiť ich na samostatnú prácu alebo skupinovú prácu.
- V konečnom dôsledku žiaci ale aj učiteľ okamžite po vypracovaní cvičenia dostávajú spätnú väzbu vo forme percentuálnej úspešnosti riešenia úloh.

Niektoré z cvičení sú nastavené tak, že po vyriešení úloh program vyznačí zle vyriešené úlohy a ponúkne žiakom možnosť opätovného riešenia. Iné cvičenia zase ponúkajú pomôcku vo forme postupného zobrazovania písmeniek, ktoré tvoria správnu odpoveď na zadanú otázku.

#### **2.4 Navrhované riešenia a odporúčania**

Cieľom OPS "Hot Potatoes v matematike" bolo vytvoriť interaktívne cvičenia ako edukačnú pomôcku v programe Hot Potatoes a overiť ich vo vyučovacom procese.

Vyrobili sme 6 interaktívnych cvičení. Každá podkapitola má nasledujúcu štruktúru:

- 1) Aký "zemiačik" sme použili pri tvorbe interaktívneho cvičenia.
- 2) Návrh metodiky.
- Poznámky k metodike:
- 3) Na ktorej internetovej stránke dané cvičenie nájdeme.
- 4) Obrázok, ktorý zobrazuje interaktívne cvičenie.
- 5) Prečo sme vybrali dané úlohy do cvičenia a aké možnosti má žiak pri práci s cvičením.
- 6) Odporúčania z praxe.

Následne sme z daných interaktívnych cvičení vyrobili aj pracovné listy, ktoré môžeme použiť na vyučovacích hodinách v prípade, keď nemáme k dispozícii počítač. Pracovné listy uvádzame v Prílohe 1 – Prílohe 6.

# **2.4.1 JQuiz**

Prvé cvičenie, ktoré sme použili v tomto tematickom celku, sme vytvorili pomocou zemiačika JQuiz.

| <b>Téma</b> (0 čom to bude):                           | Exponenciálne funkcie                                                                                                    |  |  |
|--------------------------------------------------------|----------------------------------------------------------------------------------------------------|--|--|
| Ročník (Koho učíme):                                   | 2.ročník                                                                                                    |  |  |
| Ciele (Čo sa žiak naučí):                              | určiť predpis exponenciálnej funkcie z grafu<br>$\overline{a}$<br>určiť definičný obor exponenciálnej funkcie<br>určiť obor hodnôt exponenciálnej funkcie<br>určiť funkčnú hodnotu exponenciálnej funkcie<br>z grafu<br>vymenovať vlastnosti danej exponenciálnej<br>funkcie (monotónnosť, ohraničenosť, extrém<br>a periodicitu funkcie) |  |  |
| <b>Vstup</b><br>(Čo sa vopred od<br>žiaka<br>očakáva): | rozumie pojmom funkčná hodnota funkcie<br>v danom bode, definičný obor, obor hodnôt<br>vie určiť vlastnosti funkcie danej grafom<br>ovláda pravidlá pre počítanie s mocninami<br>$\qquad \qquad -$                                                                                                    |  |  |
| Kompetencie<br>(Čo si žiak osvojí):                    | kľúčovú kompetenciu preskúmať a organizovať<br>$\overline{\phantom{0}}$<br>informácie zameranú na porozumenie vzťahov<br>medzi pojmami<br>kľúčovú kompetenciu<br>využívanie informácií<br>a informačných zdrojov                                                                                                    |  |  |
| Didaktický problém<br>(Čo budeme riešiť):              | na určenie vlastnosti exponenciálnej funkcie<br>a pre lepšie porozumenie využijeme interaktívne<br>cvičenia<br>popularizujeme matematiku a zvyšujeme záujem<br>žiakov o získavanie matematických zručností                                                                                                    |  |  |
| Prostriedky<br>(Čo použijeme):                         | interaktívne<br>pripravené<br>materiály<br>s interaktívnymi prvkami vytvorené v programe<br><b>Hot Potatoes</b><br>interaktívnu tabuľu alebo počítače pre dvojicu<br>žiakov                                                                                                    |  |  |
| Metódy a formy<br>(Ako to zrealizujeme):               | kombinácia individuálnej<br>a skupinovej<br>formy<br>práce s podporou IKT                                                                                                    |  |  |

Tabuľka 1 Návrh metodiky – Vlastnosti exponenciálnej funkcie

Prameň: Vlastný návrh

## **Poznámky k metodike:**

Toto cvičenie je spustiteľné na nasledujúcej adrese: [http://gymmoldava.sk/ICV/CELYWEB/2/FUNKCIE/1expo/Exponencialna](http://gymmoldava.sk/ICV/CELYWEB/2/FUNKCIE/1expo/Exponencialna-vlastnosti.htm)[vlastnosti.htm](http://gymmoldava.sk/ICV/CELYWEB/2/FUNKCIE/1expo/Exponencialna-vlastnosti.htm)

Po spustení tohto interaktívneho cvičenia sa pred žiakmi objaví nasledujúca obrazovka:

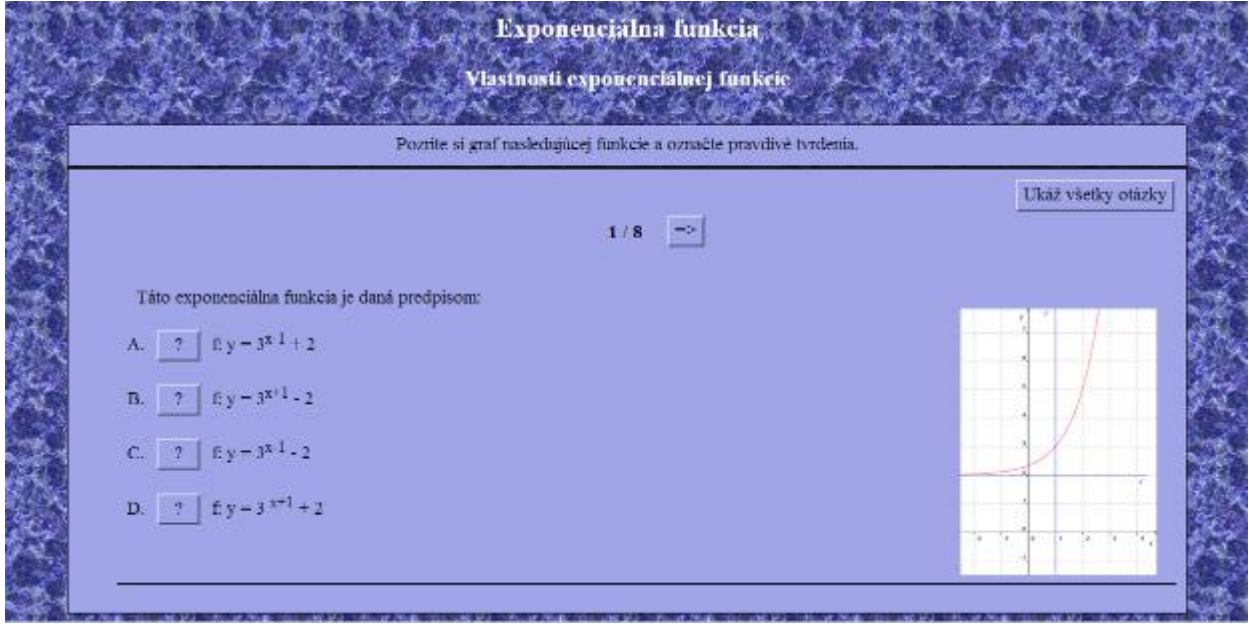

Obrázok 2 Ukážka interaktívne cvičenie JQuiz – Vlastnosti exponenciálnej funkcie Prameň: Vlastný návrh

Celé interaktívne cvičenie sa skladá z 8 úloh. Cvičenie je urobené tak, že sa každá úloha nachádza na novej stránke. V prípade, že chce žiak vidieť všetky úlohy za sebou, klikne na tlačidlo *"Ukáž všetky otázky"* v pravom hornom rohu a uvidí všetkých 8 úloh pod sebou.

V pravej časti obrazovky sa nachádza graf exponenciálnej funkcie, v ľavej časti je znenie úlohy. Všetky úlohy sú úlohy s možnosťou výberu odpovede (4 rôzne možnosti odpovede na zadanú úlohu, z toho je práve jedna odpoveď správna). Museli sme dávať veľký pozor na výber distraktorov (nesprávnych odpovedí). Distraktory nesmieme vyberať náhodne, nemali by byť ľahko a jednoznačne vylúčiteľné. Musia obsahovať také odpovede, ku ktorým sa žiak dopracuje buď logicky (samozrejme s chybným, ale reálnym postupom) alebo predpokladáme takúto odpoveď zo strany žiaka. S poradím správnej a nesprávnych odpovedí si nemusíme robiť starosti. Cvičenie totiž pri každom spustení zamieša poradie odpovedí. Poradie otázok sme nechceli meniť (ale aj to sa dá).

Pri finalizácii tohto cvičenia program ponúkne možnosť uloženia cvičenia, a to je *Web stránka pre v6 prehliadače* (Obrázok 2).

Cvičenie overuje, či žiaci vedia určiť:

- predpis exponenciálnej funkcie, ak je zadaný graf funkcie,

- funkčnú hodnotu funkcie v danom bode,
- definičný obor D(f) funkcie,
- obor hodnôt H(f) funkcie,
- monotónnosť funkcie,
- ohraničenosť funkcie,
- extrém funkcie,
- periodicitu funkcie.

Po vyriešení úlohy, keď si žiak vyberie odpoveď, dostane okamžitú čiastkovú spätnú väzbu o tom, či správne vyriešil úlohu.

- a) V prípade, že žiak odpovie na zadanú úlohu nesprávne, objaví sa nasledujúci text: *" Je mi ľúto. Oprav si chyby."*
- b) V prípade, že si žiak zvolí správnu odpoveď, objaví sa text: *"Správne!".*

Počas riešenia úloh sa žiak dokáže pohybovať medzi otázkami. Po vyriešení všetkých úloh žiak klikne na tlačidlo *"Vyhodnoť"* a okamžite získa spätnú väzbu vo forme percentuálnej úspešnosti vypracovania testu. Žiak získa aj informáciu o tom, koľko otázok zodpovedal správne na prvý krát. Takouto informáciou pre žiaka je napr.:

> *Tvoje skóre je: 91 % Otázky zodpovedané správne na prvý krát: 7/8 Cvičenie je kompletné.*

#### *Odporúčanie z praxe:*

Cvičenie je najlepšie použiť na individuálnu prácu žiakov, ale to by musel mať každý žiak svoj počítač. My sme si toto cvičenie vytlačili a použili ho na samostatnú prácu. Pozbierali sme vypracované zadanie a rozdelili sme ich náhodne medzi žiakov. Žiaci si navzájom farebne opravovali test na základe toho, ako sme tento test spoločne vypracovali a vyznačili správne odpovede na interaktívnej tabuli. Prešli sme si každú úlohu a odôvodnili sme voľbu správneho výberu odpovede.

Toto cvičenie môžeme použiť:

- na upevnenie učiva vo fixačnej fáze,

- ako prácu vo dvojiciach, ak máme dostatočný počet počítačov,

- zadať ako domácu úlohu na precvičovanie učiva,

- preskúšanie jedného žiaka a overiť si, ako zvládol nové učivo,

- pre samostatnú prácu alebo prácu vo dvojiciach môžeme použiť vytvorený pracovný list (Príloha 1).

#### **2.4.2 JMix**

Druhé cvičenie, ktoré sme použili v tomto tematickom celku, sme vytvorili pomocou zemiačika JMix.

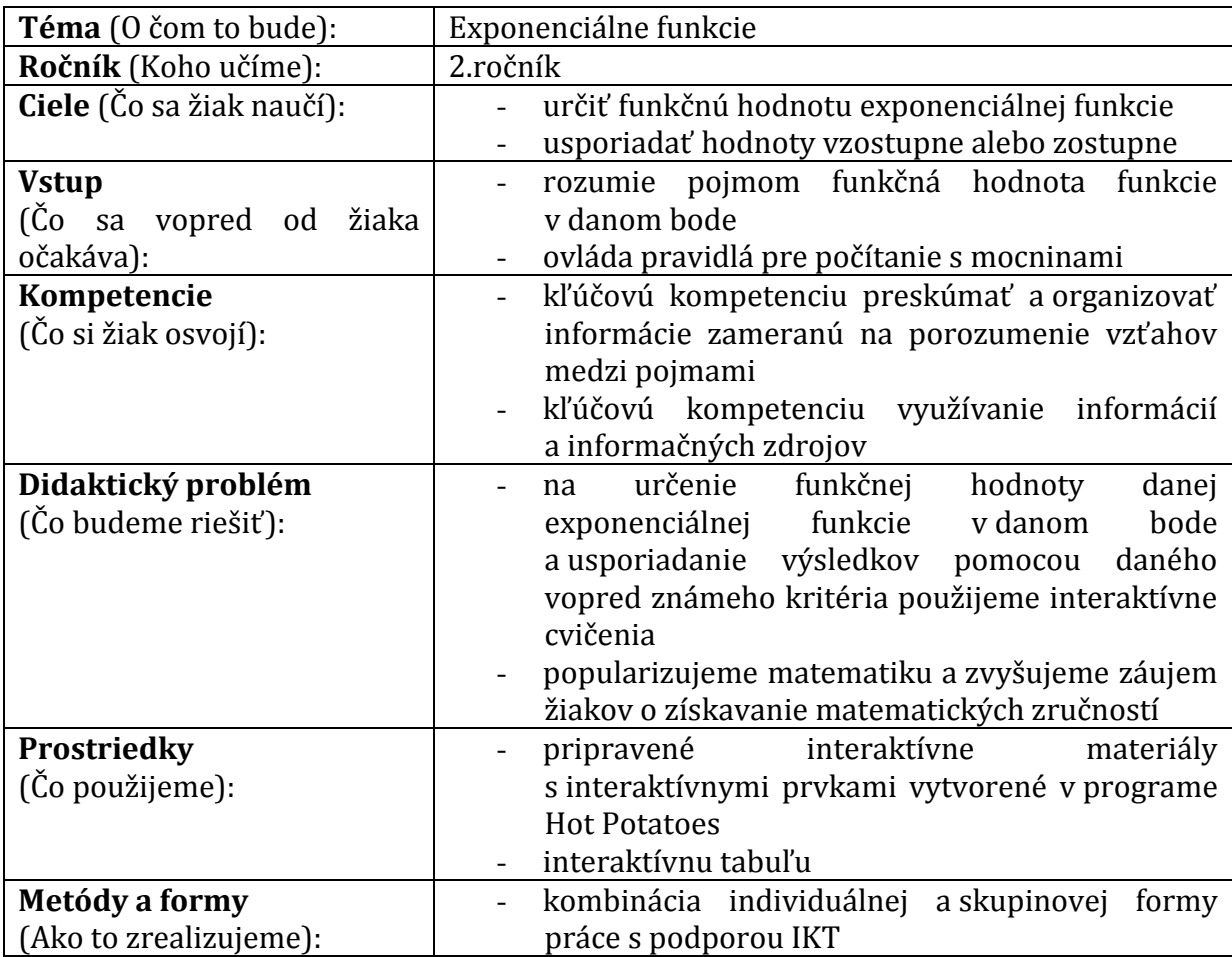

Tabuľka 2 Návrh metodiky – Výpočet funkčnej hodnoty funkcie v danom bode

Prameň: Vlastný návrh

# **Poznámky k metodike:**

Toto cvičenie je spustiteľné na nasledujúcej adrese: [http://gymmoldava.sk/ICV/CELYWEB/2/FUNKCIE/2expo/porovnanie.htm.](http://gymmoldava.sk/ICV/CELYWEB/2/FUNKCIE/2expo/porovnanie.htm)

Po spustení tohto interaktívneho cvičenia sa pred žiakmi objaví nasledujúca obrazovka:

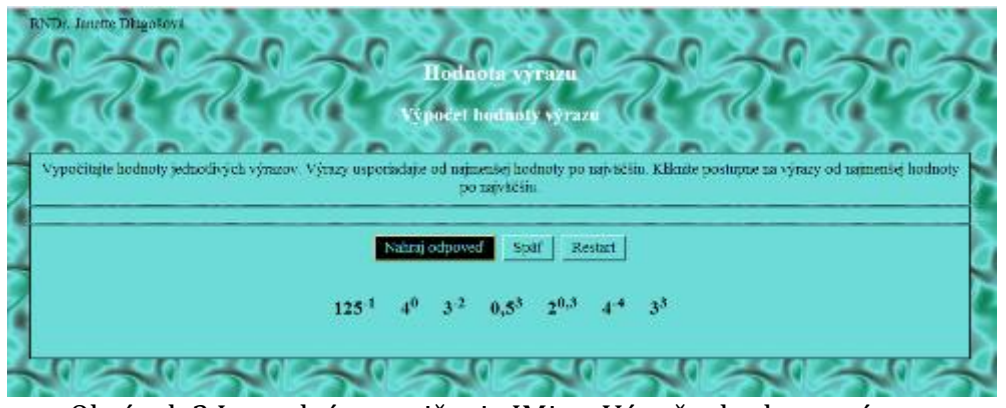

Obrázok 3 Interaktívne cvičenie JMix – Výpočet hodnoty výrazu Prameň: Vlastný návrh

Toto cvičenie sa nazýva v preklade motanica. Je zamerané na to, aby žiak rozmotal motanicu alebo miešanicu slov. Tento typ "zemiačika" má asi najväčšie uplatnenie v slovenskom jazyku, keď sa žiaci 1.ročníka základnej školy učia abecedu. Dlho som si myslela, že uplatnenie v matematike nenájdem - nemôžem usporiadať príklady podľa abecedy. Potom som však našla spôsob, ako tento "zemiak" zaradiť do matematiky. Nechám žiakov vypočítať hodnoty číselných výrazov a tieto výsledky potom usporiadajú vzostupne alebo zostupne.

Úlohy sú úlohami typu usporiadacej úlohy. Princíp takejto úlohy je v tom, aby žiaci usporiadali prvky do radu podľa určitého, vopred zadaného kritéria.

Pri finalizácii tohto cvičenia program ponúkne 2 možnosti uloženia cvičenia, a to je *Web stránka pre v6 prehliadače* (Obrázok 3) a *Presúvacia Web stránka pre v6 prehliadače* (Obrázok 4).

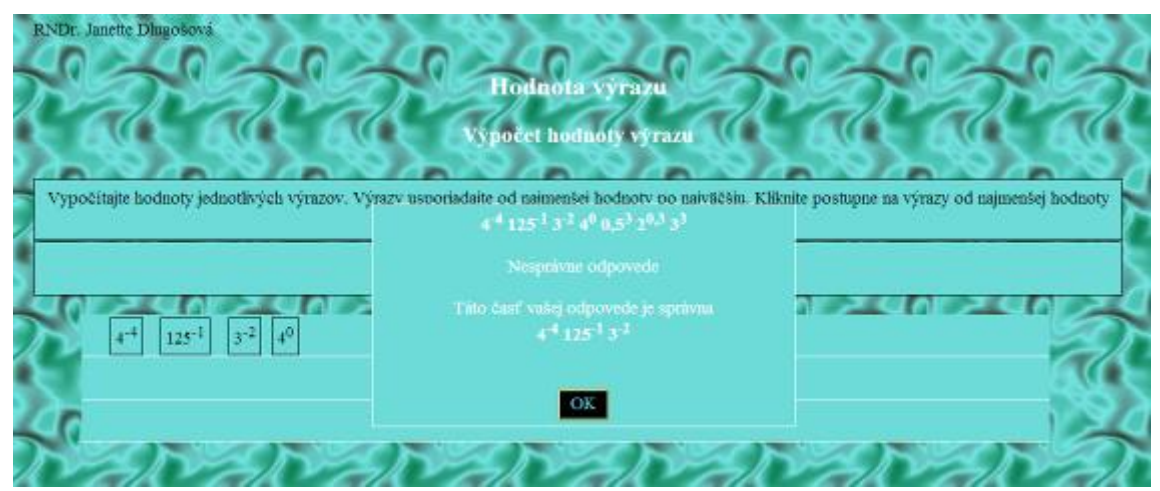

Obrázok 4 Interaktívne cvičenie JMix – Výpočet hodnoty výrazu (alternatívne zadanie) Prameň: Vlastný návrh

Žiaci vypočítajú hodnoty jednotlivých číselných výrazov. Výsledky následne zoradia vzostupne. Toto cvičenie po vypracovaní testu ukáže žiakom, ktorá časť odpovede je nesprávna (vidieť to na Obrázku 4). Žiak má možnosť správne dopracovať dané cvičenie.

Ak si náhodou žiak nevie dať rady, program ponúka možnosť použitia tlačidla *"Pomoc".* Vzhľadom na to, že sme nechceli, aby túto možnosť žiaci využívali, pri zadefinovaní tlačidiel sme nechali ukryť toto tlačidlo.

Výhodu použitia tohto cvičenia vidíme v tom, že poradie výrazov sa zamieša pri každom spustení cvičenia. V prípade, že žiak nevie určiť správne poradie, môže v tomto cvičení využiť tlačidlo *"Nápoveda"* (žiak ale stráca možnosť získania plného počtu bodov). Po dokončení cvičenia žiak vidí okamžite, ako vypracoval úlohu. Program mu vypočíta percentuálnu úspešnosť správnosti riešenia úlohy.

#### *Odporúčanie z praxe:*

Toto cvičenie sa dá použiť vo forme skúšania a aj pri fixácii učiva. Negatívom je snáď len to, že výrazy sa nemenia, mení sa len poradie výrazov v zadaní. Ak však učiteľ ovláda prácu v tomto programe, zmena výrazu je rýchla a ľahká.

V prípade potreby samostatnej práce bez počítačov uvádzame pracovný list ako Prílohu 2. Žiaci neradi počítajú príklady typu" Vypočítajte hodnotu výrazu...". Keď sme dali žiakom vypočítať hodnoty výrazov a nechali usporiadať tieto výrazy vzostupne v programe Hot Potatoes, ich prístup k úlohe sa zmenil. Môžeme povedať, že sme v tomto okamihu zatraktívnili fixačnú fázu vyučovacej hodiny.

# **2.4.3 JClose**

Tento "zemiačik" JClose ponúka doplňovacie cvičenie a my sme ho využili v nasledujúcich dvoch cvičeniach.

## **2.4.3.1 JClose – Určenie predpisu exponenciálnej funkcie**

Tabuľka 3 Návrh metodiky – Určenie predpisu exponenciálnej funkcie

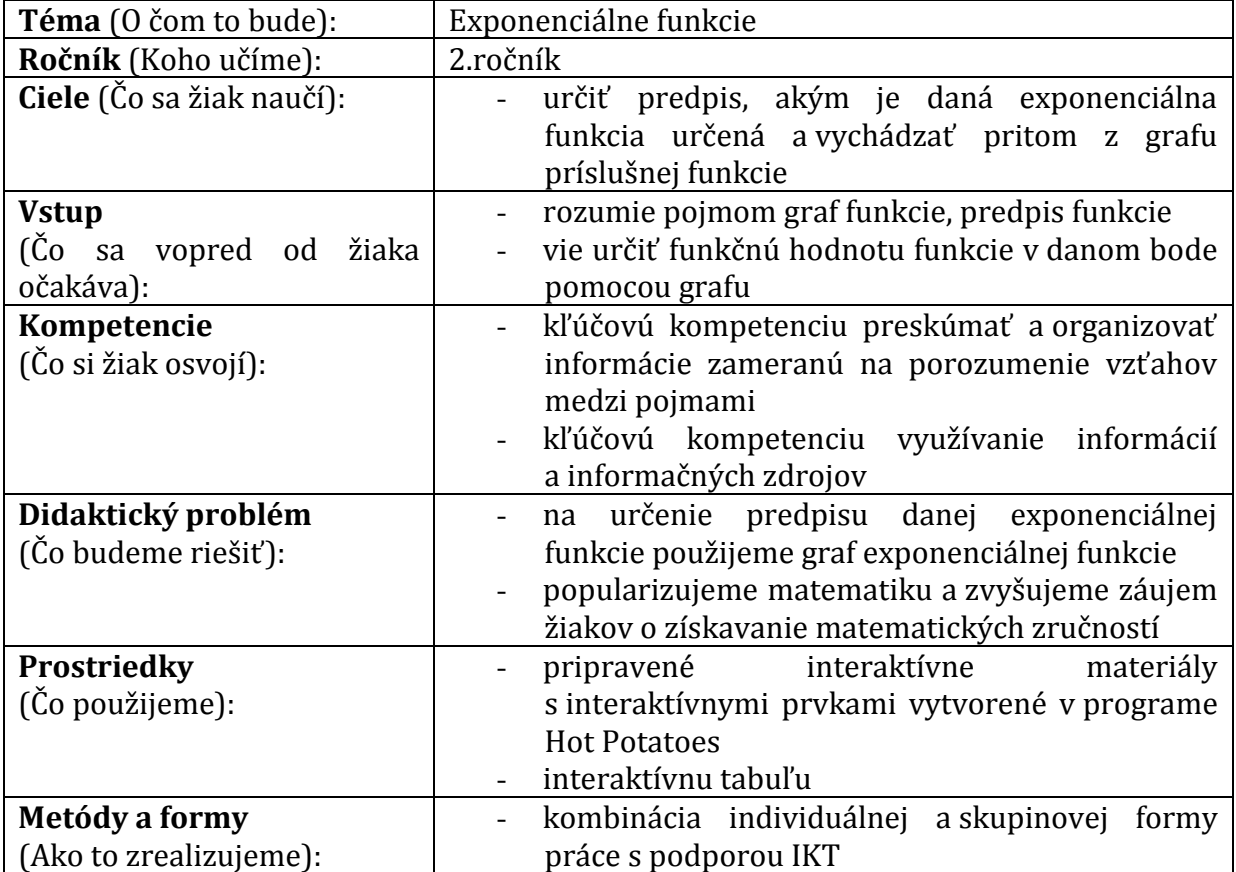

Prameň: Vlastný návrh

## **Poznámky k metodike:**

Toto cvičenie je spustiteľné na adrese: [http://gymmoldava.sk/ICV/CELYWEB/2/FUNKCIE/5EXPO/funkcie.htm.](http://gymmoldava.sk/ICV/CELYWEB/2/FUNKCIE/5EXPO/funkcie.htm)

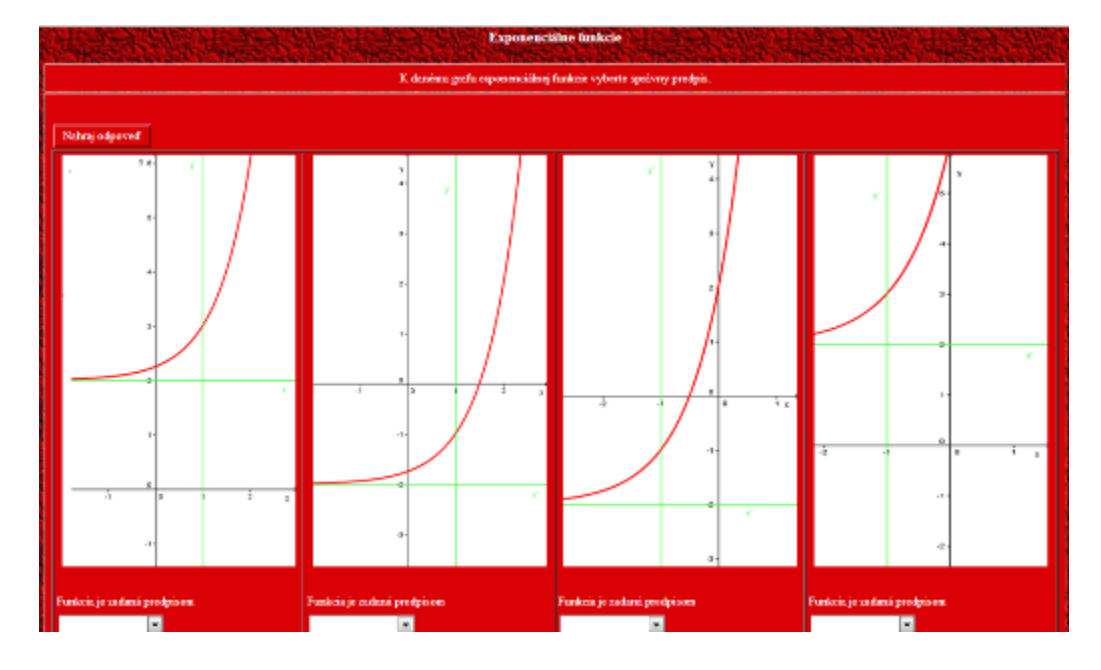

Po spustení tohto interaktívneho cvičenia sa pred žiakmi objaví nasledujúca obrazovka:

Obrázok 5 Interaktívne cvičenie JClose – Určenie predpisu exponenciálnej funkcie Prameň: Vlastný návrh

V programe Geo Gebra sme si vytvorili grafy 8 exponenciálnych funkcií. Polovica týchto funkcií mala základ *a>1* (chceli sme poukázať na rastúcu exponenciálnu funkciu) a druhá polovica funkcií mala základ *0<a<1* (chceli sme poukázať na klesajúcu exponenciálnu funkciu). Pripomenuli sme študentom súvis medzi základom exponenciálnej funkcie a jej monotónnosťou.

Ku každému grafu sme žiakom dali na výber predpis funkcie. Ich úlohou bolo na základe posunutia grafu funkcie určiť predpis exponenciálnej funkcie. Využili sme možnosť vytvárať takzvané diery a do nich sme umiestnili 8 možných predpisov funkcií. Vyberali sme cvičenia, kde sme posunuli graf v smere osi x-ovej, v smere osi y-ovej a aj posun v obidvoch smeroch. Pre cvičenie tohto typu nás inšpirovala úloha z písomnej formy externej časti maturitnej skúšky z matematiky, keď mali žiaci z grafu funkcie určiť predpis funkcie.

## **2.4.3.2 JClose – Porovnanie hodnôt exponenciálnej funkcie**

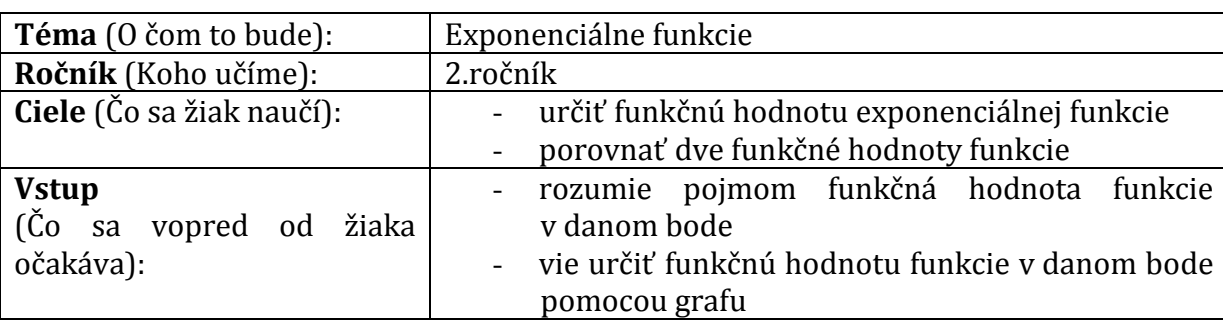

Tabuľka 4 Návrh metodiky – Porovnanie hodnôt exponenciálnych funkcií

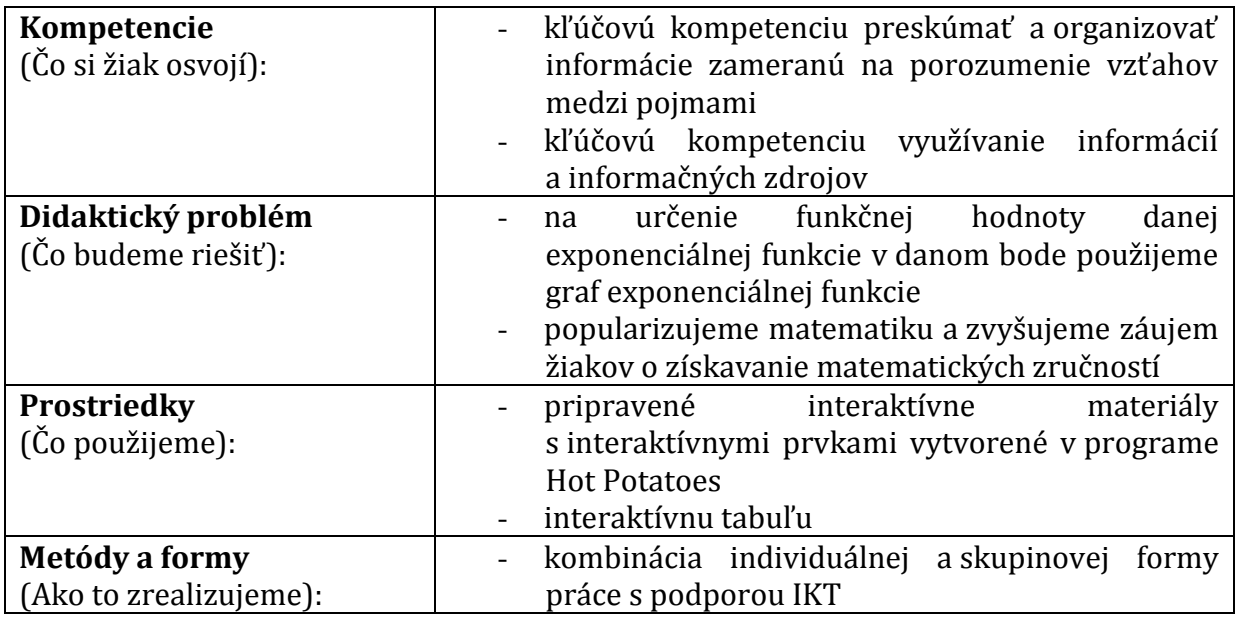

Prameň: Vlastný návrh

#### **Poznámky k metodike:**

Toto cvičenie je spustiteľné na adrese: [http://gymmoldava.sk/ICV/CELYWEB/2/FUNKCIE/3expo/ExponencialneFunkcie.htm.](http://gymmoldava.sk/ICV/CELYWEB/2/FUNKCIE/3expo/ExponencialneFunkcie.htm)

Po spustení tohto interaktívneho cvičenia sa pred žiakmi objaví nasledujúca obrazovka:

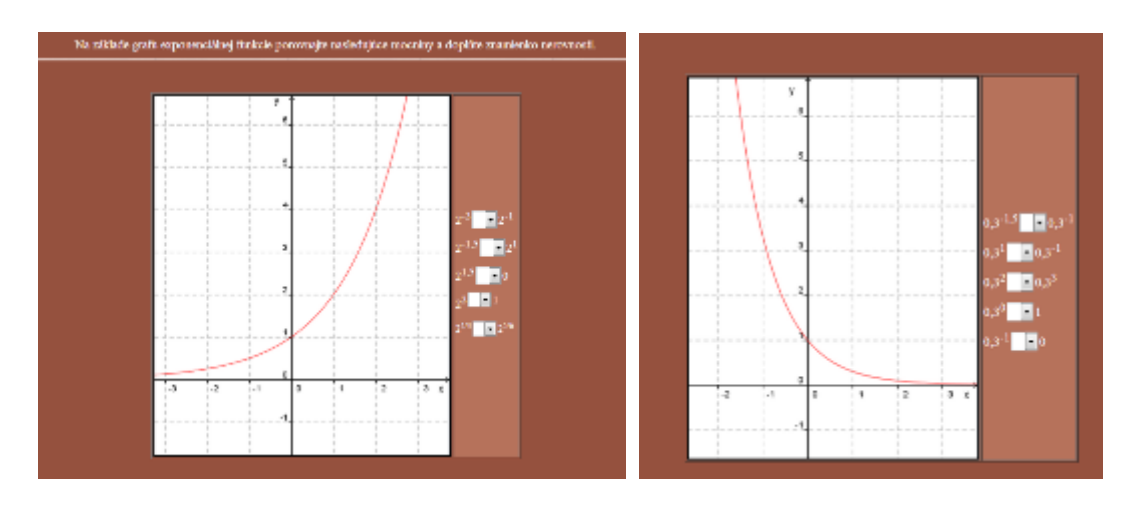

Obrázok 6 Interaktívne cvičenie JClose – Porovnávanie hodnôt exponenciálnych funkcií Prameň: Vlastný návrh

V programe Geo Gebra sme si vytvorili grafy exponenciálnych funkcií  $f : y = 2^x$  a  $g: y = 0,3<sup>x</sup>$ . Vybrali sme tieto dve funkcie preto, aby sme poukázali na monotónnosť exponenciálnej funkcie. Prvá funkcia je rastúca a druhá funkcia je klesajúca. Ku každému grafu sme vybrali 5 úloh, čiže toto cvičenie obsahuje 10 cvičení pre žiaka. Vyberali sme cvičenia, kde mocniny majú exponenty záporné čísla, kladné čísla, zlomky, výraz porovnávame s 0 a s 1.

Využili sme možnosť vytvárať takzvané diery a žiaci si vyberajú alebo vpisujú správne znamienka tak, aby vznikol pravdivý výrok. Možnosť vpisovania správnej číselnej hodnoty alebo znamienka sme nevyužili. Na tomto mieste sa nám vhodnejšie zdá použitie výberu správnej odpovede. V prípade, že by niekomu táto možnosť výberu nevyhovovala, môže pri ukladaní daného cvičenia použiť možnosť, kde bude žiak nútený vpisovať do diery správnu odpoveď. Keďže sme v našom cvičení umiestnili do diery znamienka nerovnosti, nechceli sme, aby žiaci prepínali typ klávesnice slovenskej na anglickú a naopak. Preto sme použili diery s možnosťou výberu znamienka nerovnosti.

## *Záver pre obidve interaktívne cvičenia JClose*:

Pri finalizácii tohto cvičenia program ponúkne možnosť uloženia cvičenia, a to je *Web stránka pre v6 prehliadače* (Obrázok 5, Obrázok 6).

Po vypracovaní cvičenia musí žiak vybrať tlačidlo "*Nahraj odpoveď".* Vzápätí mu program vypočíta percentuálnu úspešnosť riešenia úlohy a ponúkne mu možnosť opraviť zle vyriešené úlohy. Ak žiak využije možnosť opravy a správne vyrieši úlohy, po opravení jeho percentuálna úspešnosť nebude 100%. Spätná väzba pre učiteľa aj žiaka je teda zabezpečená formou automatického hodnotenia, ktoré urobí samotný program. Zároveň však pri ústnej odpovedi využívame možnosť rozhovoru so žiakom, diskusiu a hlavne argumentovanie žiaka.

#### *Odporúčanie z praxe:*

- upevňovanie a precvičovanie v expozičnej fáze vyučovacej hodiny ( na konci vyučovacej hodiny),

- overenie vedomostí žiaka v úvode hodiny,
- domáca príprava ako opakovanie.

My sme toto cvičenie použili na precvičovanie učiva. Pri interaktívnej tabuli sa vystriedali 10 žiaci a každý žiak odôvodnil správnosť svojho výberu znamienka. Žiaci pracovali s interaktívnou tabuľou, učili sa používať interaktívne cvičenie, matematicky odôvodňovali svoj výber správnej odpovede.

## **2.4.4 JMatch**

Štvrté a zároveň posledné interaktívne cvičenie sme vytvorili pomocou "zemiaka" JMatch. Tento zemiak umožňuje vytvoriť priraďovacie cvičenie.

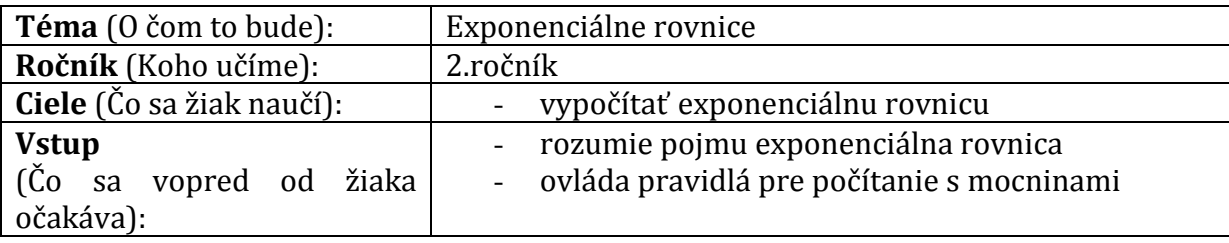

Tabuľka 5 Návrh metodiky – Exponenciálne rovnice

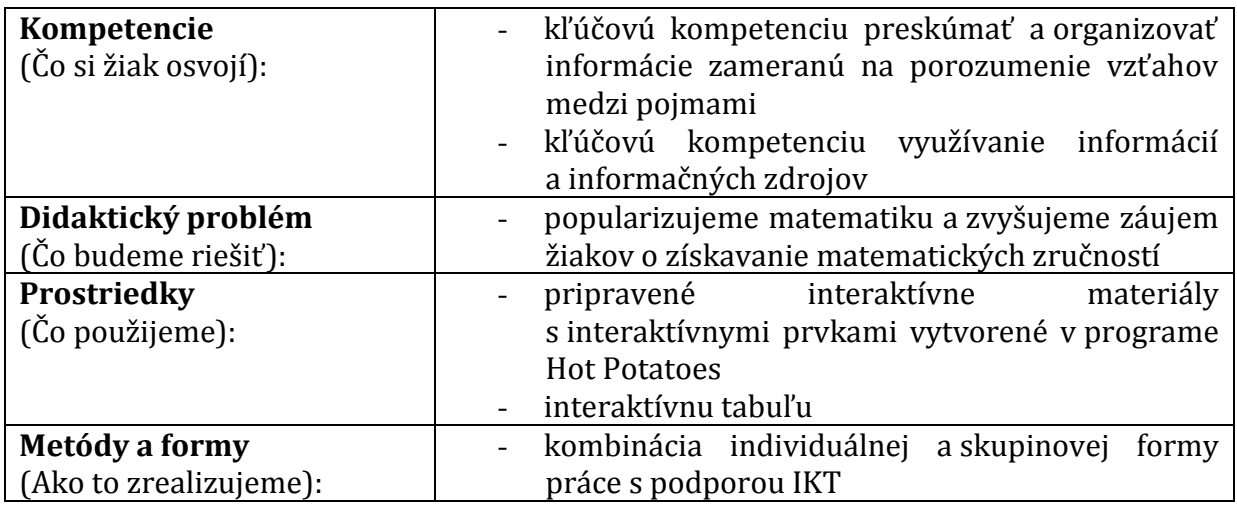

Prameň: Vlastný návrh

#### **Poznámky k metodike:**

Toto cvičenie je spustiteľné na adrese: [http://gymmoldava.sk/ICV/CELYWEB/2/FUNKCIE/4expo/rovnice.htm.](http://gymmoldava.sk/ICV/CELYWEB/2/FUNKCIE/4expo/rovnice.htm)

Po spustení tohto interaktívneho cvičenia sa pred žiakmi objaví nasledujúca obrazovka:

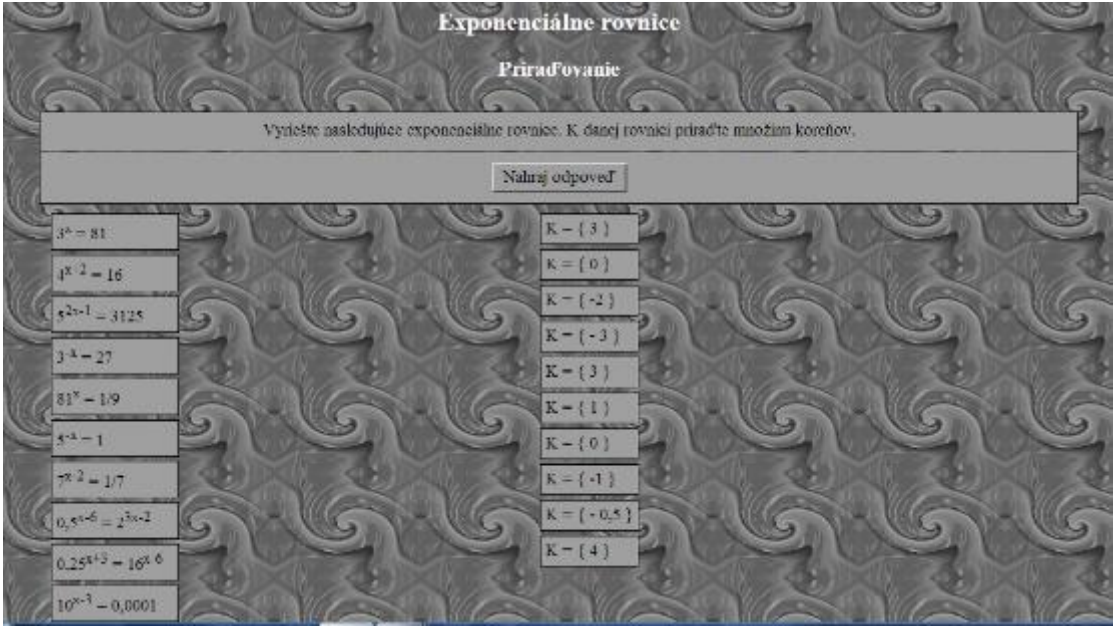

Obrázok 7 Interaktívne cvičenie JMatch – Priraďovacie cvičenie Prameň: Vlastný návrh

Tento krát sme použili priraďovacie úlohy. Princíp spočíva v tom, že žiak má k dispozícii dve množiny pojmov a jeho úlohou je správne priradiť k pojmu z prvej skupiny pojem z druhej skupiny. Tieto cvičenia vytvárame v matematike, preto sme do prvej skupiny umiestnili exponenciálne rovnice a do druhej skupiny sme vložili množinu koreňov. Úlohou žiakov bolo priradiť k danej rovnici správnu množinu koreňov.

Cvičenie sme zamerali na to, aby žiaci riešili základný typ exponenciálnej rovnice, nepotrebovali sme použiť takzvané "chytáky" (Jirásek, 2006, s.312). Chceli sme, aby žiaci upravili výrazy na oboch stranách rovnice na mocniny s rovnakým základom a využili pri riešení úlohy vlastnosť exponenciálnej funkcie (exponenciálna funkcia je prostá).

V poslednej fáze výroby cvičenia program ponúka 3 rôzne varianty internetovej stránky.

- *Web stránka pre v6 prehliadače* (Obrázok 8),
- *Presúvacia Web stránka pre v6 prehliadače* (Obrázok 7),
- *Flashcard Format* (Obrázok 9).

|                                               | <b>Prirad'ovanie</b> | Vypočítajte nasledujúce exponenciálne rovnice. Prirad te k danej rovnice množinu koreňov.<br>Vyneite nasiedujúce exponenciálne rovnice. K danej rovnici priradte množinu koreňov. |
|-----------------------------------------------|----------------------|----------------------------------------------------------------------------------------------------|
|                                               | Natraj odpoved       |                                                                                                    |
| $2^{3} = 81$<br>$t^{n-1} = 16$                | 777<br>777           | ۰<br>۰                                                                                                    |
| $5^{2n+1} - 3128$<br>$x^2 = 27$               | 222<br>777           | ۰                                                                                                    |
| $81'' - 1/9$<br>$52 = 1$<br>$7^{12} = 1/7$    | 222<br>777<br>777    | ۰<br>۰                                                                                                    |
| $0.556 - 2762$<br>$1124^{x+2} = 16^{x+5}$ 777 | 777                  | ۰                                                                                                    |
| $10^{x-3} = 0.0001$ ???                       |                      | ×                                                                                                    |

Obrázok 8 JMatch - Rovnice I.

Prameň: Vlastný návrh

V tejto finálnej forme interaktívneho cvičenia má žiak pred sebou všetky rovnice a vyberá si správnu množinu koreňov pomocou rolovacej lišty.

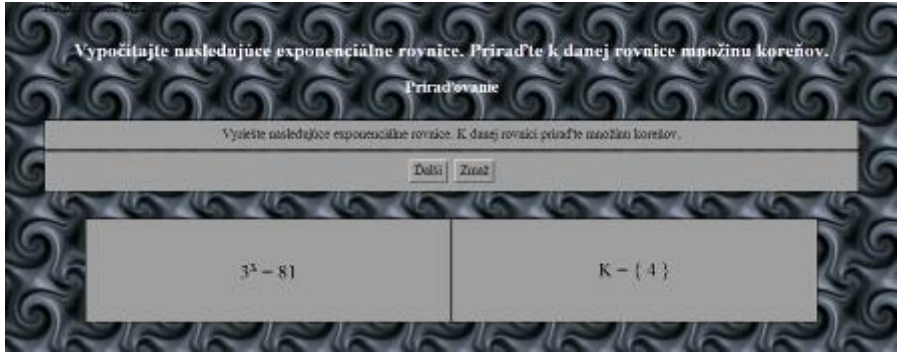

Obrázok 9 JMatch - Rovnice II.

Prameň: Vlastný návrh

V tejto finálnej forme interaktívneho cvičenia má žiak pred sebou len jednu rovnicu a kliknutím na tlačitko *"Ďalší"* sa mu zobrazí správne riešenie. Pozitívom je, že žiak má hneď pred sebou správne riešenie. Chybičku vidíme v tom, že nevie, koľko sa presne rovníc nachádza v cvičení.

## *Odporúčanie z praxe:*

- fixačná fáza precvičovanie učiva,
- overenie vedomostí žiaka v úvode hodiny,
- domáca príprava ako opakovanie.

Za pozitívum tohto cvičenia považujeme možnosť zopakovania si cvičenia aj mimo vyučovania. Nevýhodu tohto cvičenia vidíme v tom, že rovnice sa nemenia. Na druhej strane, zmeniť tieto rovnice na iné nie je pre učiteľa časovo náročné.

## **2.4.5 JCross**

Posledné cvičenie, ktoré sme použili v tomto tematickom celku, sme vytvorili pomocou zemiačika JCross.

| <b>Téma</b> (0 čom to bude):                           | Exponenciálne funkcie                                                                                                    |  |  |
|--------------------------------------------------------|----------------------------------------------------------------------------------------------------|--|--|
| Ročník (Koho učíme):                                   | 2.ročník                                                                                                    |  |  |
| Ciele (Čo sa žiak naučí):                              | pracovať s pojmami - vlastnosti<br>danej<br>exponenciálnej funkcie (monotónnosť,<br>ohraničenosť, extrém a periodicita funkcie)                                                   |  |  |
| <b>Vstup</b><br>(Co sa vopred od<br>žiaka<br>očakáva): | vie určiť vlastnosti funkcie danej grafom                                                                                                    |  |  |
| Kompetencie<br>(Čo si žiak osvojí):                    | kľúčovú kompetenciu preskúmať a organizovať<br>informácie zameranú na porozumenie vzťahov<br>medzi pojmami<br>kľúčovú kompetenciu využívanie informácií<br>a informačných zdrojov |  |  |
| Didaktický problém<br>(Čo budeme riešiť):              | popularizujeme matematiku a zvyšujeme záujem<br>žiakov o získavanie matematických zručností                                                                                       |  |  |
| Prostriedky<br>(Čo použijeme):                         | interaktívne<br>pripravené<br>materiály<br>s interaktívnymi prvkami vytvorené v programe<br><b>Hot Potatoes</b><br>interaktívnu tabuľu alebo počítače pre dvojicu<br>žiakov       |  |  |
| Metódy a formy<br>(Ako to zrealizujeme):               | individuálna forma práce s podporou IKT                                                                                                    |  |  |

Tabuľka 6 Návrh metodiky – Krížovka

Prameň: Vlastný návrh

#### **Poznámky k metodike:**

Toto cvičenie je spustiteľné na adrese: [http://gymmoldava.sk/ICV/CELYWEB/2/FUNKCIE/90expo](http://gymmoldava.sk/ICV/CELYWEB/2/FUNKCIE/90expo-tajnicka/Kr%C3%AD%C5%BEovka.htm)[tajnicka/Kr%C3%AD%C5%BEovka.htm](http://gymmoldava.sk/ICV/CELYWEB/2/FUNKCIE/90expo-tajnicka/Kr%C3%AD%C5%BEovka.htm)

Po spustení tohto interaktívneho cvičenia sa pred žiakmi objaví nasledujúca obrazovka:

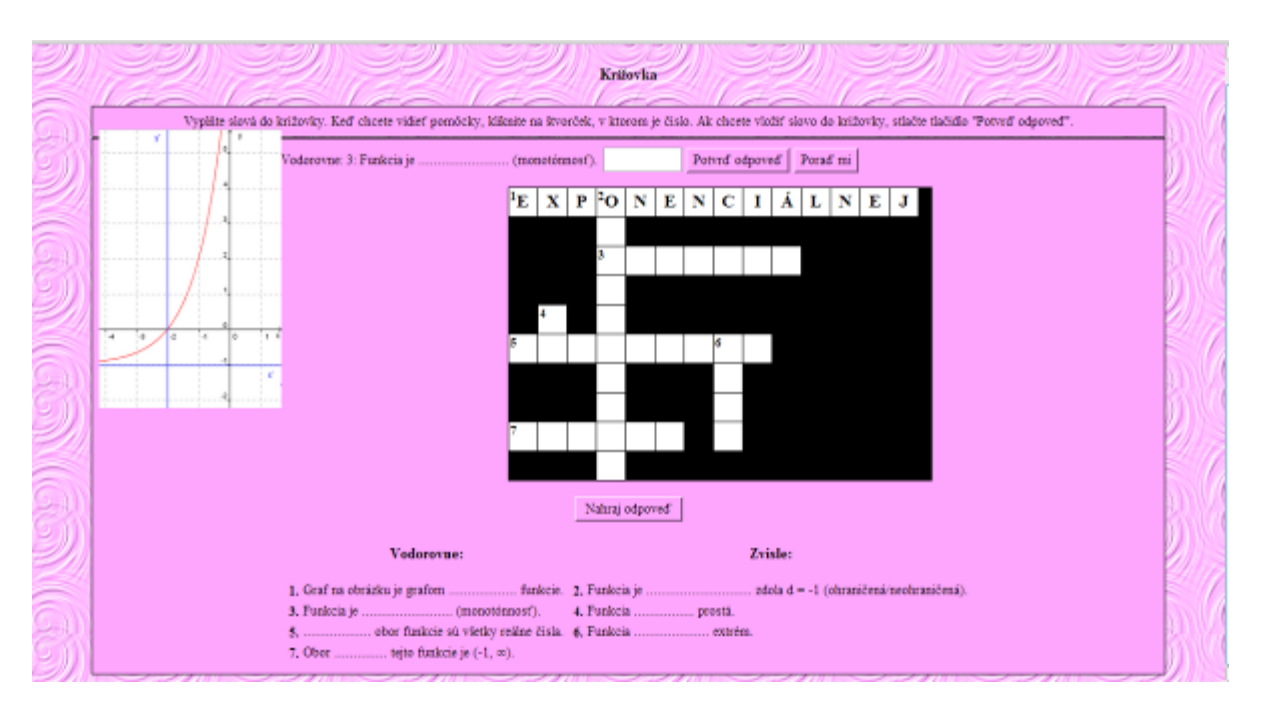

Obrázok 10 Krížovka

Prameň: Vlastný návrh

Práca nad posledným cvičením bola najťažšia. Použiť interaktívne cvičenie, ktoré vytvorí zo slov krížovku v matematike, bolo náročné. A hlavne aplikovať ju v tematickom celku "*Exponenciálne funkcie a rovnice"* nie je jednoduché. Krížovku sme vyrobili v tematickom celku "Výroky", v ktorom pracujeme s množstvom pojmov. Ale vybrať slová z exponenciálnych funkcií do krížovky, to je už tvrdý oriešok.

Toto cvičenie sme zamerali na to, aby žiaci doplňovali vlastnosti exponenciálnej funkcie, ktorej graf sa nachádza v cvičení. Po spustení cvičenia musí žiak kliknúť na číslo v rámčeku a následne sa mu objaví legenda - časť vety, do ktorej má správne doplniť slovo. Ak má žiak pochybnosti o svojom výbere slova, tak musí kliknúť na tlačidlo *"Poraď mi"*. Program automaticky vpíše prvé písmeno hľadaného slova. V prípade, že si je žiak istý svojou odpoveďou, klikne na tlačidlo *"Potvrď odpoveď"*. Po vpísaní všetkých slov do tajničky a po stlačení tlačidla *"Nahraj odpoveď"* sa na monitore objaví:

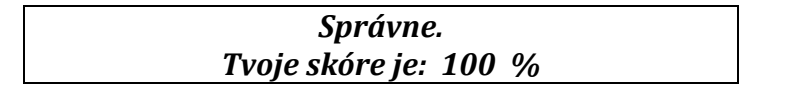

Skúšali sme použiť pomoc vo forme pomocných písmeniek a v konečnom dôsledku nám program spočítal skóre 69%. Na tomto mieste chceme povedať, že toto cvičenie nepoužívame ani na výklad nového učiva, ani na ohodnotenie vedomostí žiakov. Cvičenie je pripravené na okamih, keď vidíme, že žiaci upadajú do letargie, nechce sa im pracovať a už sme vyskúšali všetky spôsoby ich prebudenia. Zaradiť tajničku do matematiky je pre žiakov niečo nové a neočakávané, v tom okamihu zbystria pozornosť.

Ďalšou nevýhodou tohto cvičenia je to, že nevieme zašifrovať hľadané slovo do krížovky. Program v podstate len poukladá potrebné slová do riadkov a stĺpcov. No už sa mi niekoľkokrát v mojej pedagogickej praxi stalo, že sa hľadanie slov zmenilo na hľadanie tajničky. Takže to, že tento program nezašifruje slovo do tajničky, možno ani

nepovažujeme za nevýhodu, ale skôr za výhodu. Zemiačik JCross ponúka možnosť *"Exportuj pre tlač"*, ktorú sme využili aj my a vytlačili sme toto cvičenie. Jeho verziu uvádzame v Prílohe 6.

#### *Odporúčanie z praxe:*

Tento zemiačik by sme odporúčali zaradiť možno do predmetu slovenský jazyk alebo cudzí jazyk. Možno biológia alebo fyzika, chémia či geografia by uvítali krížovku. Ale v predmete akým je matematika nevidíme až tak veľa príležitosti na uplatnenie tohto cvičenia.

## **2.5 Overené prínosy**

Na výrobu interaktívnych cvičení sme použili program *Hot Potatoes*. Tieto cvičenia sme využili v rámci vyučovacích hodín, najmä na fixáciu učiva. Testy sa dajú ľahko využiť aj pri preverovaní a hodnotení študijných výsledkov. Zaradenie cvičení obohacuje vyučovaciu hodinu a pomáha zaradzovať do vyučovacieho procesu inovatívne prvky. Zvýšenie pútavosti vyučovania vidíme v použití interaktívnych cvičení a prezentácii cvičení pomocou interaktívnej tabule. Zistili sme, že zaradenie takýchto cvičení do vyučovacej hodiny má pozitívny vplyv na prácu žiakov počas hodín matematiky.

V konečnom dôsledku sa učiteľ trošku natrápi, keď začne pracovať v programe Hot Potatoes. Ale po štvrtom až piatom cvičení sa udomácni v tomto programe a výroba cvičení bude ľahká a rýchla. Niekedy postačí len zmeniť exponenciálne rovnice na kvadratické rovnice, zmeniť množinu koreňov K a pozadie cvičenia – a na svete je ďalšie interaktívne cvičenie.

**POZITÍVA** využitia interaktívnych cvičení:

- 1. Interaktívne cvičenia využívame ako motiváciu (žiaci nepracujú s matematikou, ale s počítačom).
- 2. Interaktívne cvičenia dávajú voľnosť v možnosti zaradenia do vyučovacej hodiny (samostatná práca, práca v skupinách, súťaže, domáce úlohy).
- 3. Interaktívne cvičenia sa dajú použiť na precvičovanie len danej časti algoritmu a šetria čas.
- 4. Variabilitu vidíme v tom, že sa tieto cvičenia dajú rýchlo a jednoducho upraviť a môžeme takto upravené cvičenie používať v triedach s rôznou úrovňou vedomostí žiakov.
- 5. Tieto cvičenia sa dajú využiť na samostatnú prácu žiaka (rešpektujeme vlastné tempo práce žiaka a jeho individualitu) ale aj skupinovú prácu (podporujeme prácu v skupinách a možnosť vzájomnej spolupráce žiakov v skupine).
- 6. Najlepšie výsledky sme dosiahli, keď sme žiakov nechali pracovať vo dvojiciach s vytlačenými úlohami a následne sme spoločne vyriešili úlohy z cvičenia.
- 7. Okamžitá spätná väzba pre učiteľa aj pre žiaka.

## **NEGATÍVA** využitia interaktívnych cvičení:

1. Používať interaktívne cvičenia počas celej vyučovacej hodiny je pre žiakov únavné, preto to neodporúčame. V prípade, že máme možnosť usadiť jedného

žiaka, resp. dvojicu k počítaču a nechať ich pracovať, môže to byť zaujímavá hodina.

2. V prípade zlyhania techniky odporúčam mať pripravenú aj tlačenú verziu cvičení, aby sme nemuseli improvizovať.

#### **2.6 Dôkazy**

Na konci tematického celku sme zaradili výstupný test, pomocou ktorého sme potrebovali zistiť, aký vplyv, a či vôbec majú nejaký vplyv interaktívne cvičenia na študijné výsledky žiakov.

Hodnotenie a klasifikácia je neoddeliteľnou súčasťou vyučovacieho procesu. Podklady na hodnotenie získava učiteľ sledovaním výkonov na hodinách, pripravenosti na vyučovanie, písomnými prácami. Výstupný test je jeden z nich. Poskytuje spätnú väzbu pre učiteľa a podáva mu informácie o vedomostiach, ktoré žiaci nadobudli počas vyučovania. Umožňuje objektívne porovnať úroveň vedomostí žiakov. Poskytuje nám informácie, vďaka ktorým hodnotíme študijné výsledky žiakov.

Formu úloh sme vyberali na zasadnutí predmetovej komisie. Po stanovení dĺžky testovacieho času 40 minút sme definitívne určili úlohy vhodné na zaradenie do testu. Test riešili žiaci v laviciach, kde sedia dvojice, vytvorili sme teda dve verzie testu. Rovnocennosť týchto verzií sme dosiahli charakterom zmien v rámci rozdielnych verzií zmena hodnôt veličín v úlohách (táto zmena nemala vplyv na postup riešenia úloh). Po vytvorení predbežnej podoby didaktického testu sme určili skóre jednotlivých úloh. Nasledovalo posúdenie testu vyučujúcimi matematiky a jeho úprava do definitívnej podoby. Znenie výstupného testu uvádzame v Prílohe 7. Vytvorený test obsahoval 4 úlohy, ktoré rovnomerne pokrývali učivo 6 vyučovacích hodín. Špecifikačnú tabuľku uvádzame ako Prílohu 8, bodové ohodnotenie riešení úloh z testu v Prílohe 9 a prevod bodového hodnotenia na známku v Prílohe 10.

Rozhodli sme sa overiť našu hypotézu:

#### *Hypotéza:*

Zaradením interaktívnych cvičení do vyučovacej hodiny žiaci experimentálnej skupiny dosiahnu lepšie študijné výsledky v didaktickom teste ako žiaci kontrolnej skupiny.

Šesť hodín sme odučili v dvoch triedach. V jednej triede sme učili transmisívnym spôsobom, žiaci používali len zbierku úloh a riešili úlohy. V druhej triede sme zaradili do vyučovania 6 nami vyrobených interaktívnych cvičení. Tieto interaktívne cvičenia mali žiaci prístupné aj mimo vyučovacej hodiny. Dôležité bolo to, aby žiaci pracovali s týmito cvičeniami, aby si vyskúšali vyriešiť úlohy zadané cvičeniami. Rozhodli sme sa zrealizovať malý výskum na Strednej priemyselnej škole, Mnoheľova 828 v Poprade. Zisťovali sme, či aj študentov 2.ročníka na strednej škole oslovia v pozitívnom smere tieto interaktívne cvičenia.

Test so 4 úlohami realizovalo 57 respondentov, študentov dvoch tried 2.ročníka na Strednej priemyselnej škole v Poprade. Vybrali sme si triedy 2.EA a 2.SB, ktoré tvorili reprezentatívnu vzorku pre náš experiment. Výberový súbor tvorili pre nás študenti vo veku 16-17 rokov. V experimentálnej skupine (2.EA) je 28 žiakov a ich priemerná známka z matematiky na konci 1.ročníka bola 2,61. Kontrolnou skupinou bola trieda 2.SB, kde je 29 žiakov s priemerným prospechom z matematiky na konci 1.ročníka 2,90. Vybrali sme porovnateľné triedy. Žiaci boli na riešenie testu upozornení týždeň dopredu. Pred samotným vypracovaním testu sme ich oboznámili so zadaním úloh a odpovedali sme na otázky týkajúce sa vypracovania.

V Grafe 1 vidíme, koľko žiakov dosiahlo aké bodové hodnotenie. 4 žiaci v kontrolnej skupine dosiahli 12 bodov, 4 žiaci v experimentálnej skupine dosiahli 18 bodov. Môžeme konštatovať, že Gaussova krivka v kontrolnej skupine je posunutá k bodovému ohodnoteniu okolo 12 bodov, v experimentálnej skupine zase k 18 bodom.

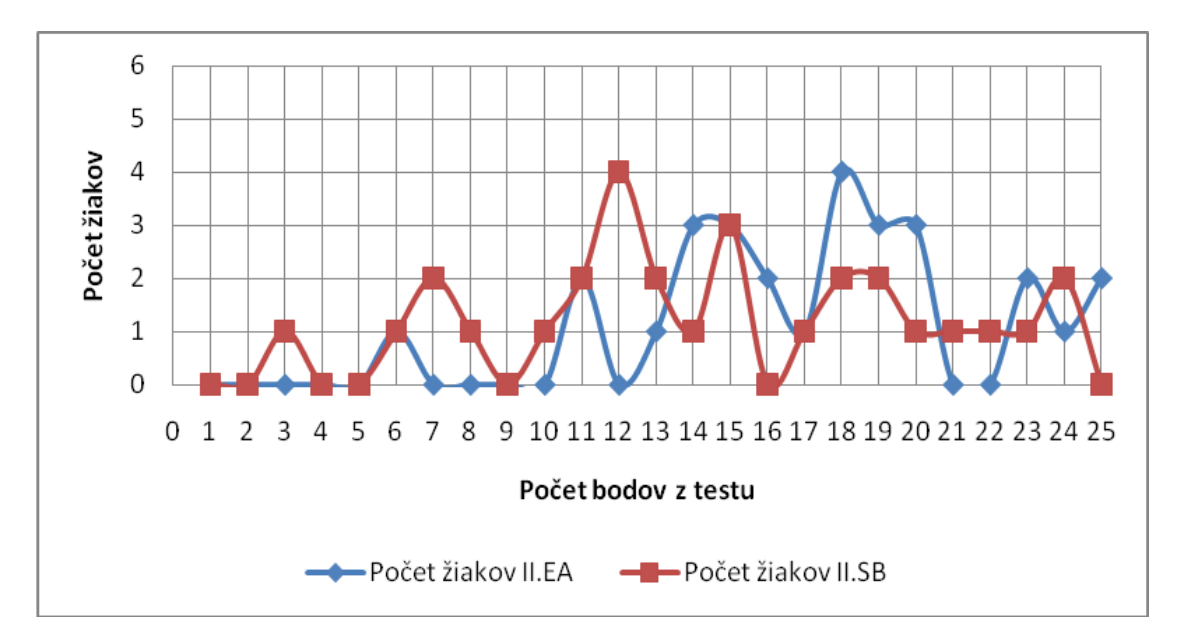

Graf 1 – Výsledky výstupného didaktického testu

V nasledujúcej tabuľke uvádzame štatistické spracovanie výsledkov po napísaní výstupného testu.

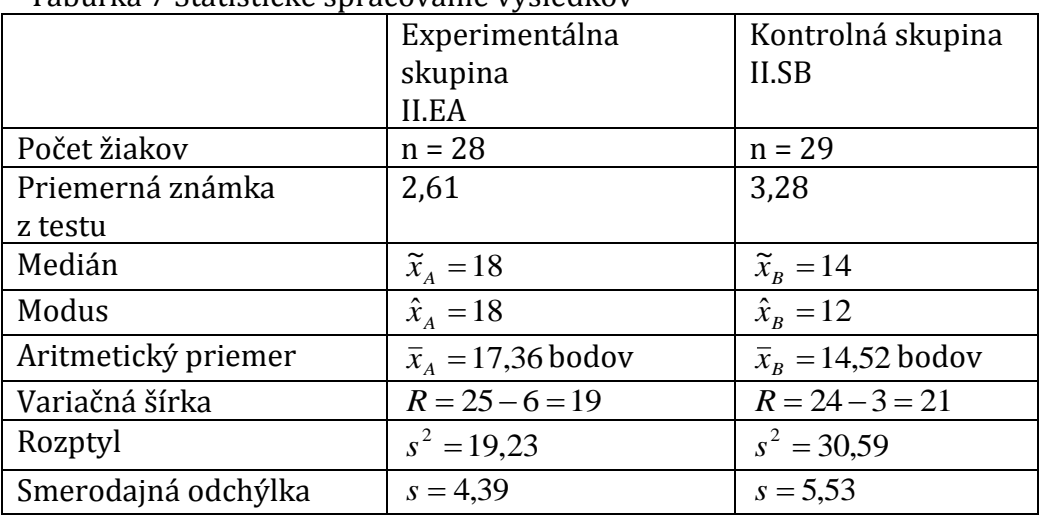

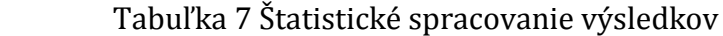

V Tabuľke 7 uvádzame štatistické spracovanie výsledkov, ktoré dosiahli žiaci v experimentálnej aj kontrolnej skupine. Medián a modus sú v experimentálnej skupine rovnaké, v kontrolnej skupine vidíme rozdiel medzi mediánom a modusom. Rozdiel medzi skupinami sa prejavuje už hneď v aritmetickom priemere počtu získaných bodov. Nepatrný rozdiel vidíme aj vo variačnej šírke. Rozptyl a smerodajná odchýlka obidvoch skupín už vykazujú rozdiely.

Medzi priemerným počtom bodov z výstupného didaktického testu z matematiky v experimentálnej skupine II.EA a kontrolnej skupine II.SB je štatisticky významný rozdiel. Rozdiel v tomto priemernom počte bodov možno pre niekoho nie je veľký. Išlo nám v prvom rade o to, aby sa žiaci tešili na hodiny matematiky. Chceli sme minimalizovať strach z predmetu a maximalizovať výkony žiakov. Samozrejme, táto úloha je beh na dlhé trate. Nemôžeme očakávať, že sa počas jedného týždňa z neobľúbeného predmetu stane predmet obľúbený. Chce to veľa času zo strany učiteľa, ktorý ho musí venovať príprave rôznych nových učebných pomôcok.

Na základe dotazníka, ktorý sme v závere tohto tematického celku dali vypracovať žiakom, sme dospeli k nasledujúcim záverom:

- 1. Pri výuke sme použili 6 interaktívnych cvičení. Bola pre Vás takáto hodina zaujímavejšia?
- a) Bola zaujímavejšia 23 žiakov
- b) Je mi to jedno 2 žiaci
- 2. Akú formu IC by ste radi využili?
- a) Každý sám na svojom PC 7 žiakov
- b) Práca vo dvojici 7 žiakov
- c) Spoločne celá trieda 10 žiakov
- d) Je mi to jedno 1 žiak
- 3. Ktorý spôsob vyučovania Vám najviac vyhovuje? (môžete vybrať aj viac možností)
- a) Klasicky, len písanie na obyčajnú tabuľu 0 žiakov
- b) Interaktívna tabuľa, ale využívať ju len na písanie 3 žiaci
- c) Interaktívna tabuľa a interaktívne cvičenia, applety, Planéta vedomostí 15 žiakov
- d) Práca s PC (výpočtová technika, odborné predmety) 8 žiakov
- e) Je mi to jedno 2 žiaci

# **2.7 Potrebné pomôcky a prostriedky**

Náklady, ktoré sme vynaložili na vytvorenie interaktívnych cvičení sa dajú merať len v jednotkách času. Ako vstupné náklady na zaobstaranie tejto učebnej pomôcky môžeme brať len čas, ktorý zainvestujeme na vytvorenie cvičenia. Finančné náklady na zakúpenie programu sú nulové, pretože program je voľne dostupný na internete. Pracovné návody nájdeme zadarmo na internete. Bolo by však vhodné, ak by mal učiteľ k dispozícii svoj počítač. V dnešnej dobe to snáď nie je problém. V prípade, že chce učiteľ používať interaktívne cvičenia v tlačenej podobe, bola by vhodná tlačiareň a kopírovací stroj.

# **ZÁVER**

Vyučovanie matematiky, podobne ako vyučovanie ostatných predmetov, je v značnej miere ovplyvnené dobou a jej zmenami. Učiteľ sa snaží umožniť žiakom získať vedomosti špirálovite, s množstvom rôznych inovácií. Keď nechce učiteľ zaostávať za žiakmi a chce si získať ich rešpekt, snaží sa používať na svojich hodinách čo najviac nových učebných pomôcok.

My sme zaradili interaktívne cvičenia ako novú učebnú pomôcku, ktorú sme vytvorili v programe *Hot Potatoes*. Museli sme sa naučiť pracovať v tomto programe, čo nebolo jednoduché, ale na druhej strane sme sa zmenili na žiakov a vyskúšali sme si ich pozíciu. Odmenou nám boli pekné a hlavne funkčné interaktívne cvičenia, ktoré nám spestrili vyučovaciu hodinu. Precvičovali sme učivo zaujímavejšou formou.

Dovolíme si tvrdiť, že zavedenie interaktívnych cvičení na vyučovaciu hodinu má veľký prínos pre vyučovanie. Vyučovanie s použitím takýchto cvičení sa stalo pre žiakov zaujímavejšie a aj prístup k hodinám matematiky sa zlepšil. Toto konštatovanie si dovolíme urobiť na základe rozhovorov so žiakmi, ktoré sme zrealizovali po napísaní výstupného testu.

# **Zoznam bibliografických zdrojov**

- 1. Brestenská, Beáta a.i. 2010. Premena školy s využitím informačných a komunikačných technológií, Využitie IKT v danom predmete. 1.vydanie. Košice: Elfa, 2010. ISBN 978-80-8086-143-8.
- 1. Hnatová, Jana. 2012: Výučba matematiky s podporou edukačného softvéru I, Hot Potatoes (nielen) pre učiteľov matematiky [on-line]. Bratislava : Metodickopedagogické centrum , Bratislava, 2012. [cit. 28-12-2012]. Dostupné na internete: [http://www.mpc](http://www.mpc-edu.sk/library/files/j._hnatov__v_u_ba_matematiky_s_podporou_eduka_n_ho_softv_ru_i.pdf)edu.sk/library/files/j. hnatov\_v\_u\_ba\_matematiky\_s\_podporou\_eduka\_n\_ho\_softv\_r\_ [u\\_i.pdf](http://www.mpc-edu.sk/library/files/j._hnatov__v_u_ba_matematiky_s_podporou_eduka_n_ho_softv_ru_i.pdf)
- 2. Hot Potatoes Version 6 Home Page. 2009. Hot Potatoes WebSites [on-line]. Half-Baked Software Inc., 2009. [cit. 28-12-2012]. Dostupné na internete: <http://www.hotpot.uvic.ca>.
- 3. Jirásek, František a i. 2006: Zbierka úloh z matematiky pre SOŠ a SOU, 1.časť. Druhé prepracované vydanie. Bratislava : SPN, 2006. ISBN 80-10-00999-7.
- 4. Kolektív autorov. 2010: Štátny vzdelávací program Matematika príloha ISCED 3. [on-line]. Bratislava : ŠIOV, 2010. [cit. 28-12-2012]. Dostupné na internete: [<http://www.siov.sk/standardy-pre-vyucovanie-matematiky-na-sos--spu-](http://www.siov.sk/standardy-pre-vyucovanie-matematiky-na-sos--spu-/11644s)  $/11644s$
- 5. Megyesiová, Marta. Možno využiješ [on-line]. Aktualizované 25.12.2012. [cit. 28-12- 2012]. Dostupné na internete: [<http://www.megym.wbl.sk/Mozno-vyuzijes--.html>](http://www.megym.wbl.sk/Mozno-vyuzijes--.html).
- 6. Slasťanová, Danica. Tvorba interaktívnych cvičení v programe Hot Potatoes [online]. Aktualizované vo februári 2010. [cit. 28-12-2012]. Dostupné na internete: [<http://www.pastelka.sk/manualy/HPmanual.pdf>](http://www.pastelka.sk/manualy/HPmanual.pdf).

# **Zoznam príloh**

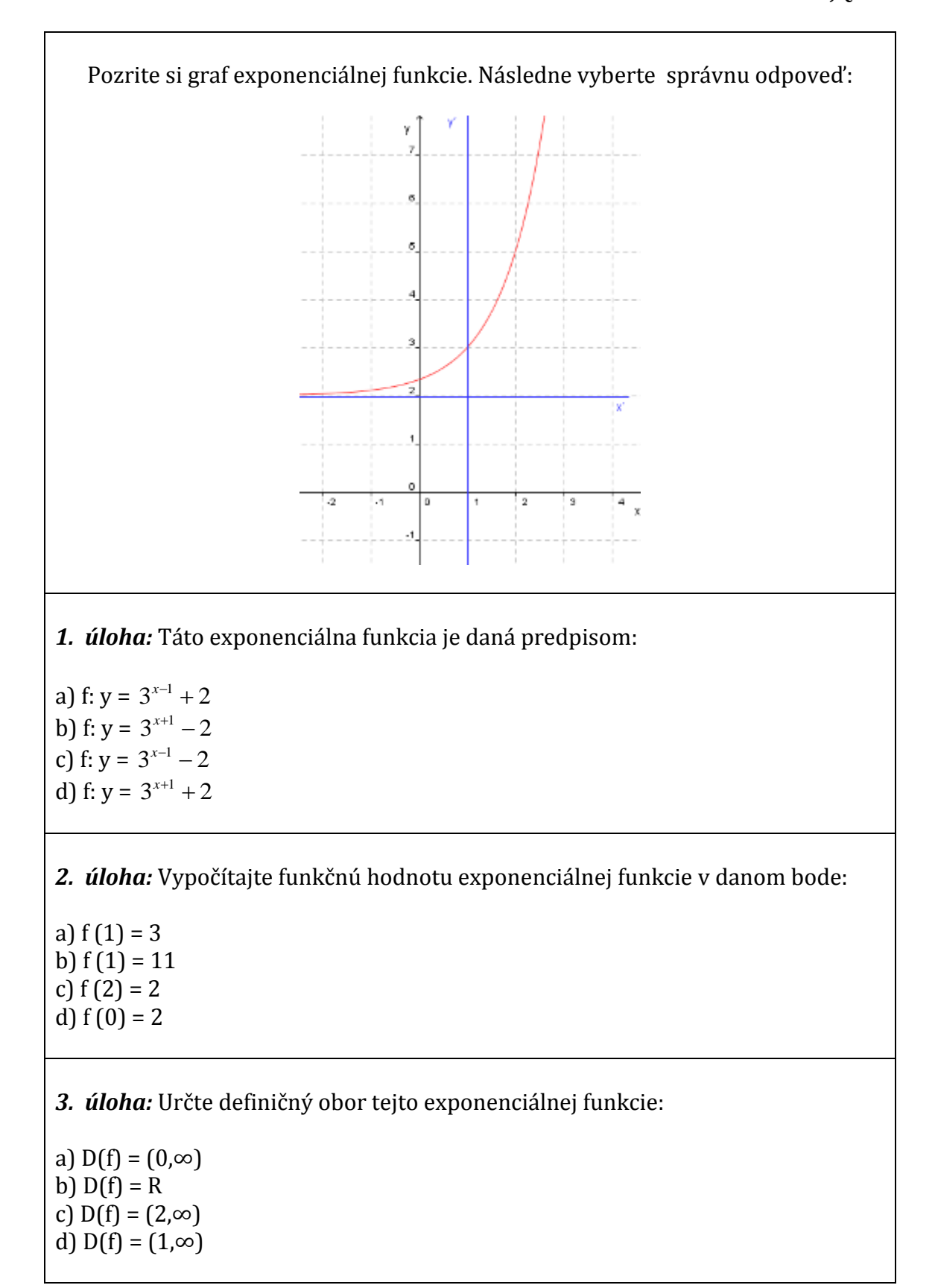

**Príloha 1** Znenie úloh interaktívneho cvičenia JQuiz:

*4. úloha:* Určte obor hodnôt tejto exponenciálnej funkcie:

a)  $H(f) = (2, \infty)$ b) H(f) =  $(1, \infty)$ c)  $H(f) = (-\infty, 2)$ d)  $H(f) = R$ 

#### *5. úloha:*

a) Táto exponenciálna funkcia je rastúca na celom definičnom obore.

b) Táto exponenciálna funkcia je klesajúca na celom definičnom obore.

c) Táto exponenciálna funkcia je monotónna na celom definičnom obore.

d) Táto exponenciálna funkcia je nerastúca na celom definičnom obore.

#### *6. úloha:*

a) Funkcia je ohraničená zdola d = 2.

b) Funkcia je neohraničená.

c) Funkcia je ohraničená sprava s = 1.

d) Funkcia je ohraničená zhora h = 7.

#### *7. úloha:*

a) Táto funkcia má extrém v bode x = 1.

b) Táto funkcia má extrém v bode y = 2.

c) Táto funkcia nemá extrém.

d) Táto funkcia má extrém v bode [1,2].

#### *8. úloha:*

a) Táto funkcia je periodická.

b) Táto funkcia nie je periodická.

c) Táto funkcia nie je neperiodická.

d) Táto funkcia je opakujúca sa.

# **Príloha 2** Znenie úloh interaktívneho cvičenia JMix:

Vypočítajte hodnoty nasledujúcich výrazov a usporiadajte ich od najmenšej hodnoty po najväčšiu:

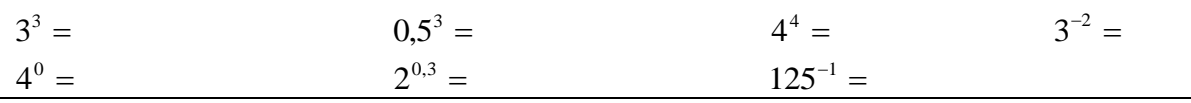

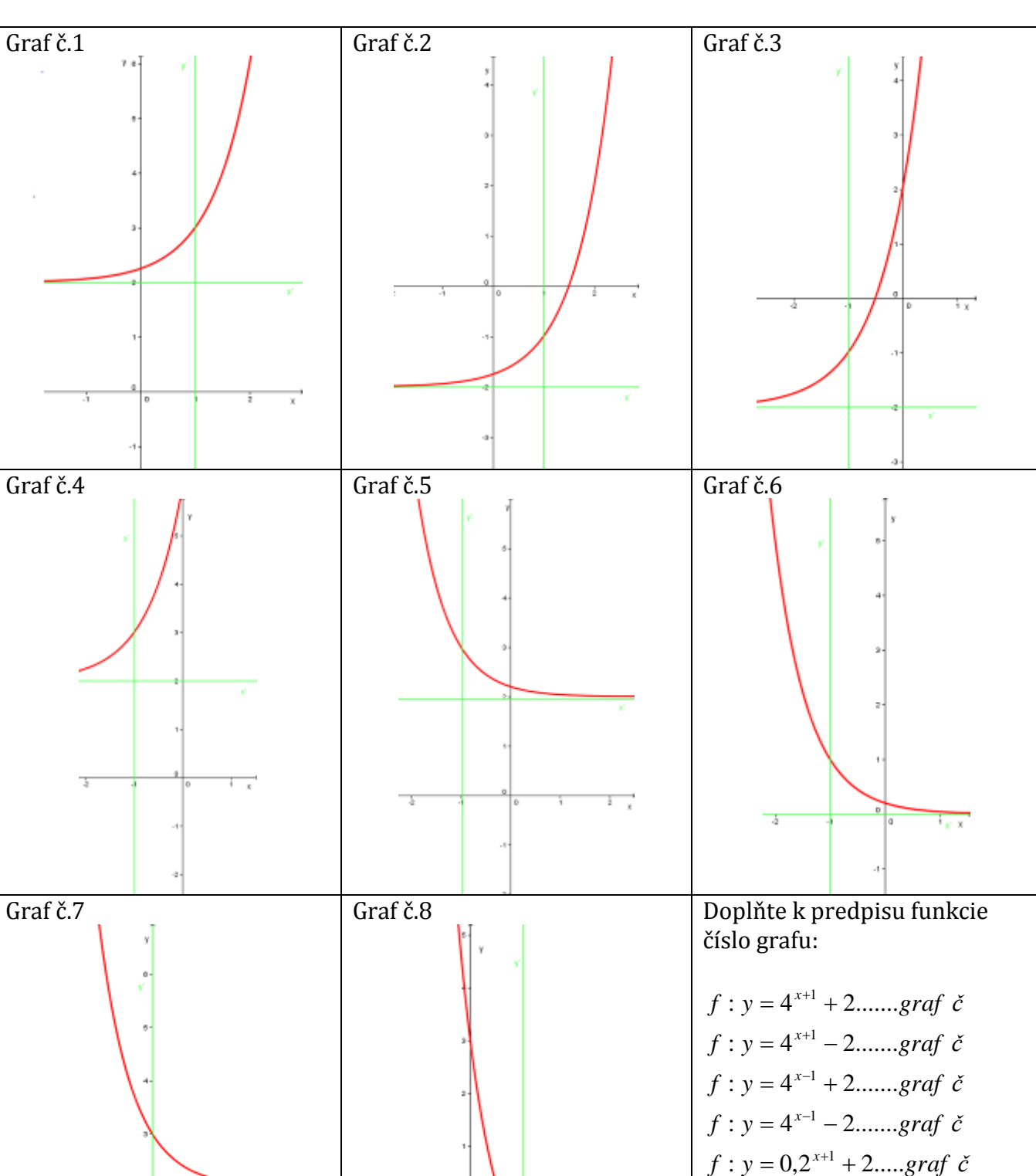

**Príloha 3** Znenie úloh interaktívneho cvičenia JClose:

 $f : y = 0,2^{x-1} - 2$ .....*graf*  $\partial$  $f : y = 0, 2^{x+1}$ ...........*graf*  $\check{c}$  $f : y = 0,2^x + 2$ .......*graf*  $\check{c}$ 

**Príloha 4** Znenie úloh interaktívneho cvičenia JClose:

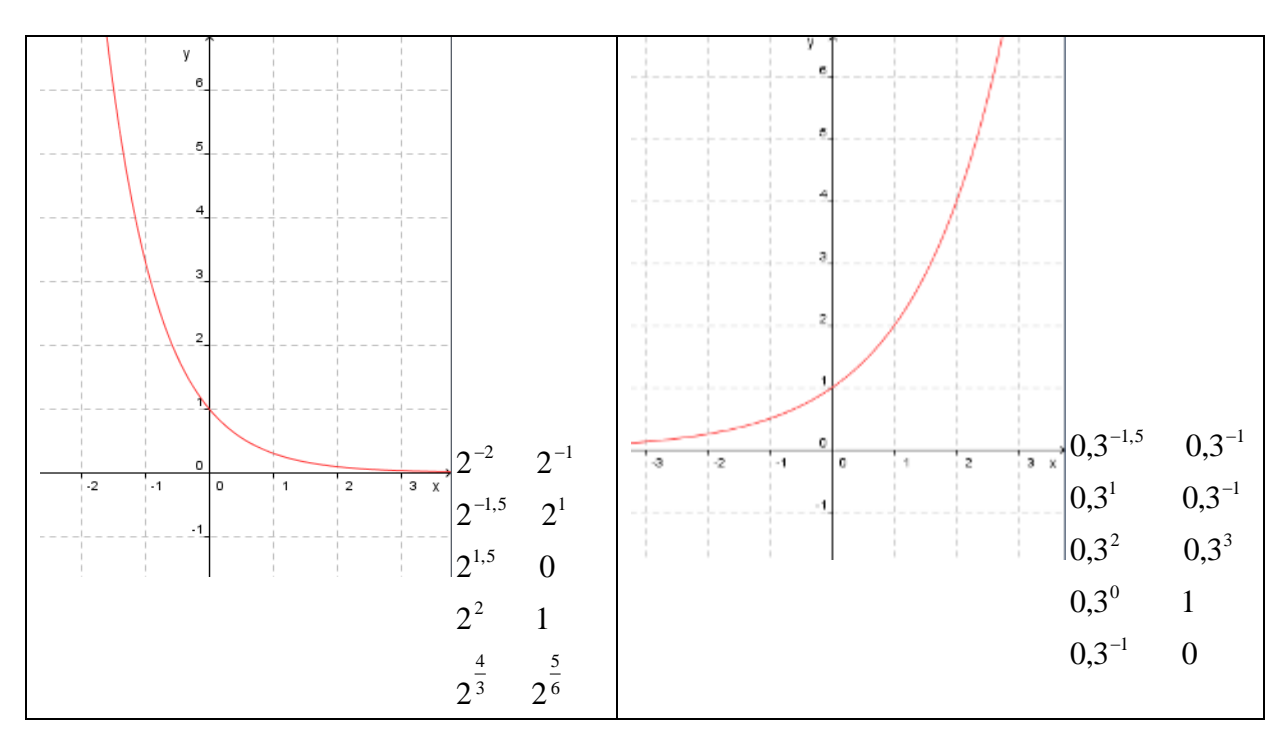

Na základe grafu exponenciálnej funkcie porovnajte nasledujúce mocniny a doplňte znamienko nerovnosti.

**Príloha 5** Znenie úloh interaktívneho cvičenia JQuiz:

Vyriešte nasledujúce exponenciálne rovnice. Priraďte k danej rovnice množinu koreňov.  $3^x = 81$  $K = \{ 3 \}$  $4^{x+2} = 16$  $K = \{ 0 \}$  $5^{2x-1} = 3125$   $K = \{ 1 \}$  $3^{-x} = 27$  $K = \{ 4 \}$ 9  $81^{x} = \frac{1}{x}$  $K = \{ 0 \}$  $5^{-x} = 1$  $K = \{ -0.5 \}$ 7  $7^{x-2} = \frac{1}{x}$  $K = \{ -1 \}$  $0.5^{x-6} = 0.5^{3x-2}$  $K = \{ -3 \}$  $0.25^{x+3} = 16^{x-6}$  $K = \{ 3 \}$  $10^{x-3} = 0,0001$   $K = \{-2\}$ 

#### **Príloha 6** Znenie úloh interaktívneho cvičenia JCross:

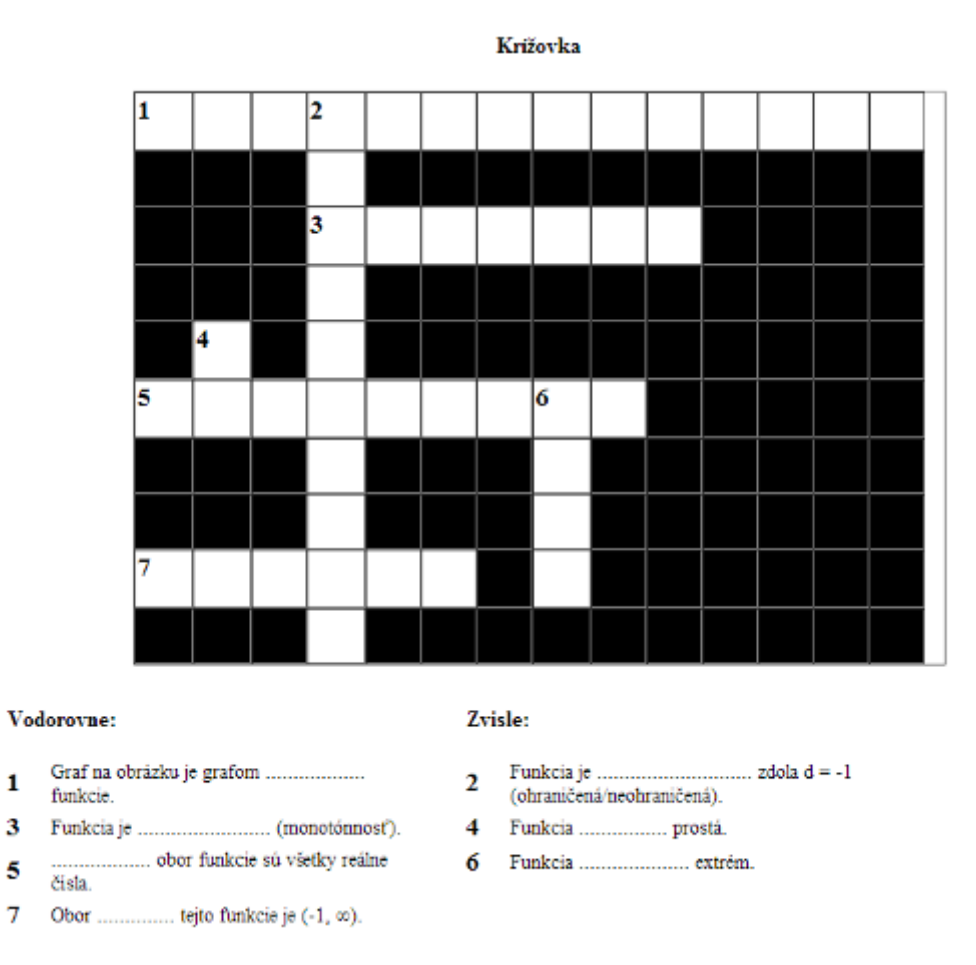

Príloha 7 Výstupný test z tematického celku "Exponenciálne funkcie a rovnice"

1. **Zostrojte graf funkcie:**  $f: y = 2^x$ **.** a) Vypočítajte *f(-2), f(-1), f(0), f(1), f(2), f(3)* b) Zostrojte graf funkcie. c) Napíšte všetky vlastnosti funkcie. 2.Zostrojte graf funkcie:  $g: y = \left(\frac{1}{2}\right) + 2$ 3  $:y = \frac{1}{2}$ 1  $| +$ Ј  $\left(\frac{1}{2}\right)$ l  $=$  $($ *x g y* 3. *Porovnajte na základe monotónnosti funkcie:* a)  $1,25^{0,11}$  1,250,27 2,5 7  $4)^{-}$  $\overline{\phantom{a}}$ J  $\left(\frac{4}{7}\right)$  $\setminus$  $\left(\frac{4}{5}\right)^{-2.5}$ 3,1 7  $4)^{-}$  $\overline{\phantom{a}}$ J  $\left(\frac{4}{7}\right)$  $\setminus$ ſ 4. *Vyriešte nasledujúce exponenciálne nerovnice:* a)  $0.01^{x+4} = 1000^x.10^2$ b)  $9^{x-1} \cdot 27^x = 3^{2x} \cdot 9$ c)  $\left| \frac{1}{2} \right|$  .16 = 4 8  $1\big)$ <sup>2x+1</sup> |  $.16 =$ J  $\left(\frac{1}{2}\right)$  $\setminus$  $(1)^{2x+}$ 

| Učivo                                 | Proporcia | Úloha č.       |
|---------------------------------------|-----------|----------------|
|                                       | učiva     |                |
| 30. Exponenciálna funkcia - definícia | 16,7%     | 1a)            |
| 31. Graf exponenciálnej funkcie       | 16,7%     | 1 <sub>b</sub> |
| 32. Posunutie grafu exponenciálnej    | 16,7%     | $\overline{2}$ |
| funkcie                               |           |                |
| 33. Vlastnosti exponenciálnej funkcie | 16,7%     | $1c$ , $3a$ ), |
|                                       |           | 3 <sub>b</sub> |
| 34. Exponenciálne rovnice             | 33%       | 4a), 4b),      |
| 35. Precvičovanie učiva               |           | 4c             |
| SPOLU:                                | 100 %     |                |

Príloha 8 Špecifikačná tabuľka pre "Exponenciálne funkcie a rovnice"

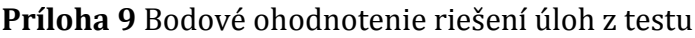

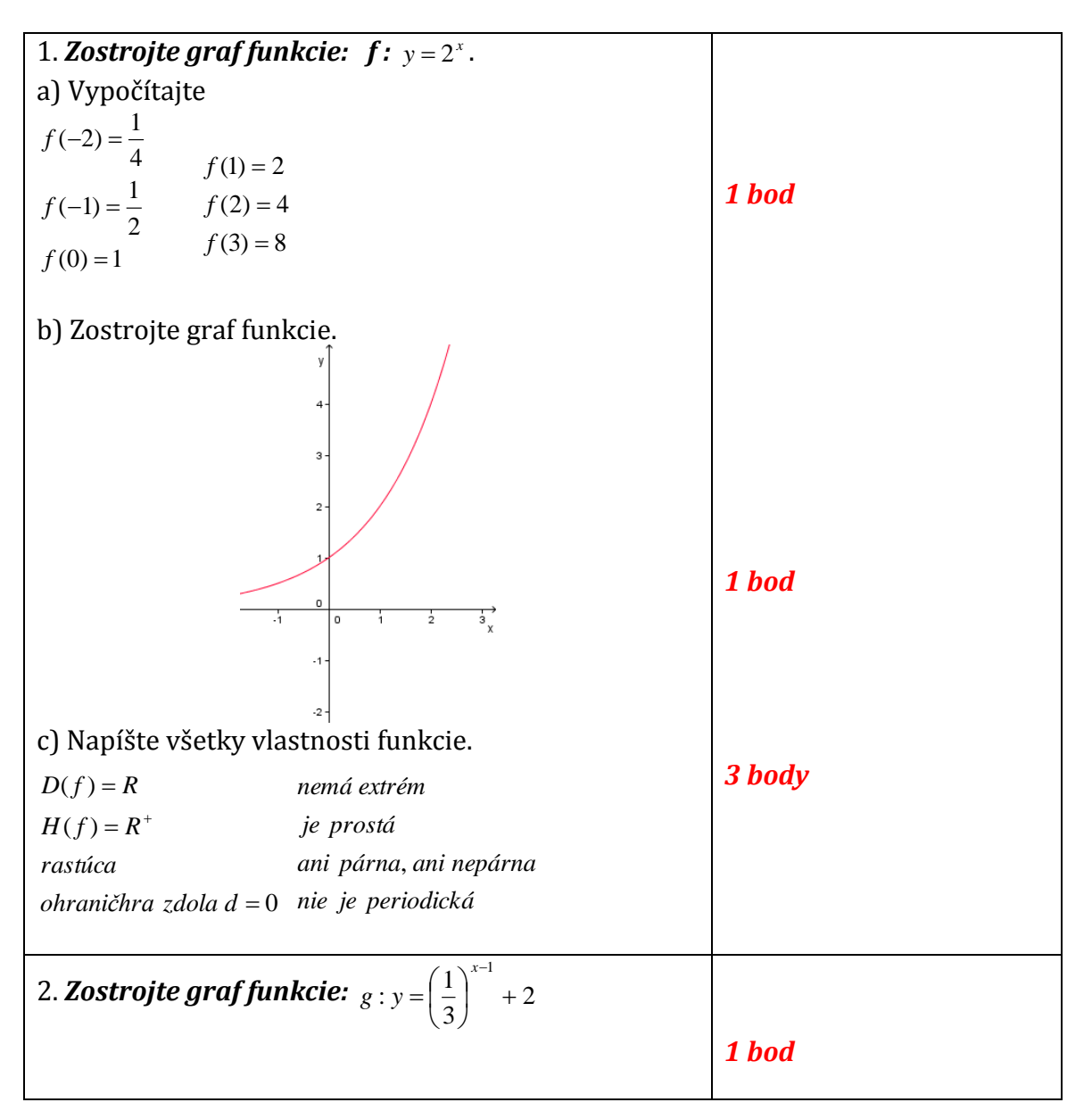

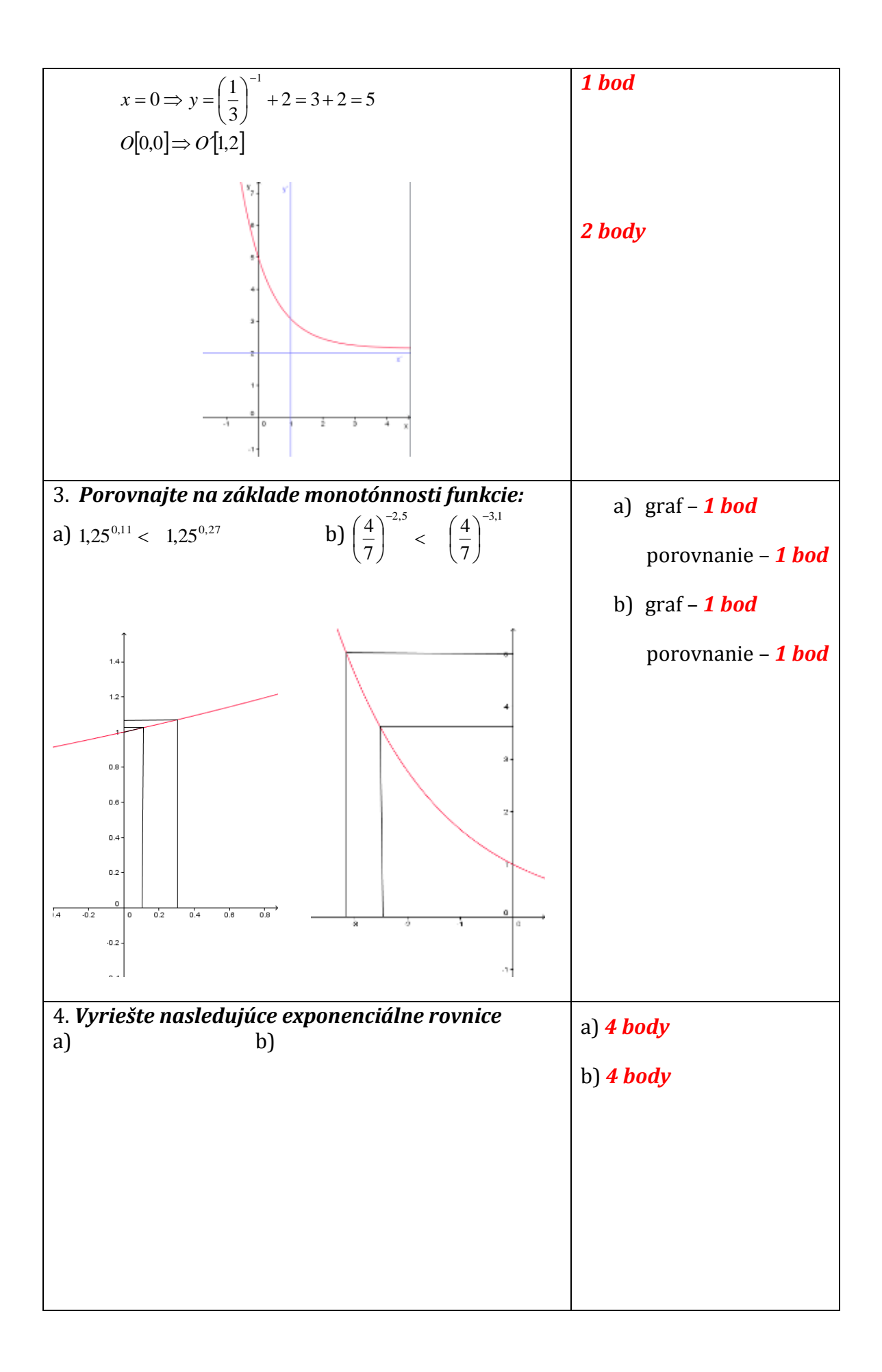

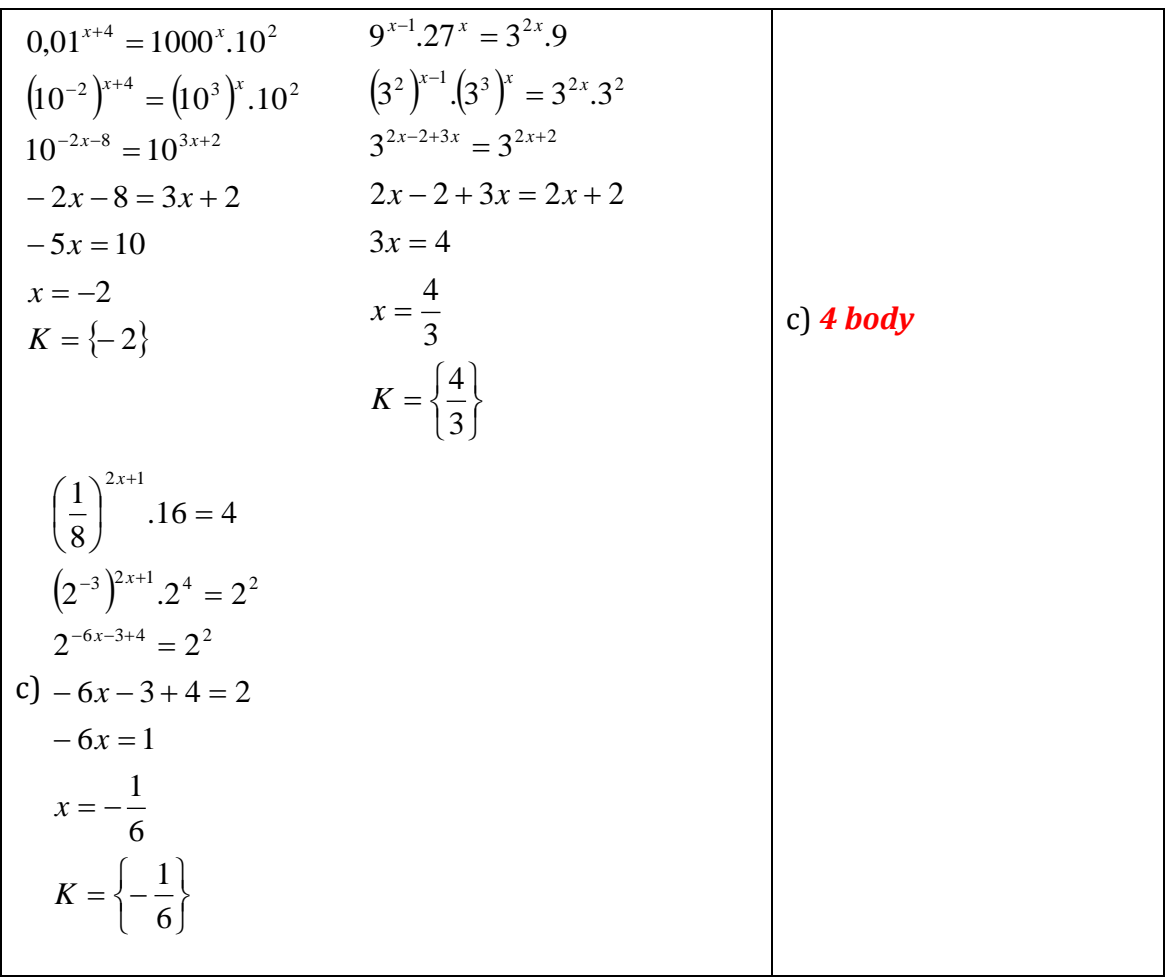

**Príloha 10** Prevod percentuálnej úspešnosti a bodového ohodnotenia na známku

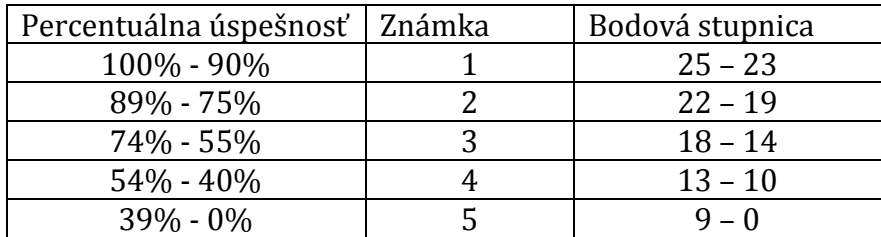